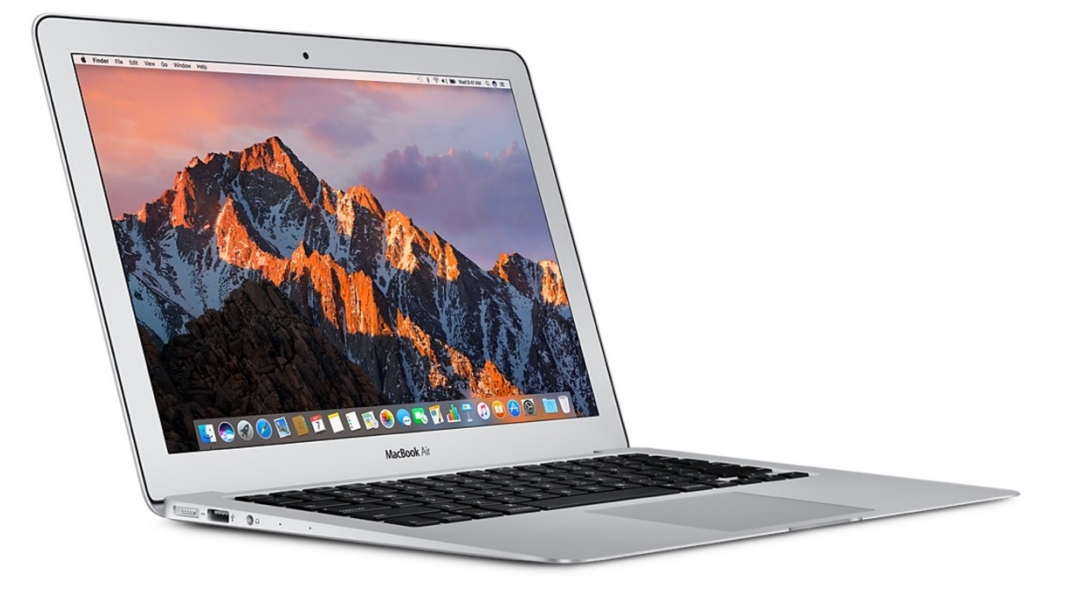

# 2019 海靑班筆記型電腦採 購指南及軟體安裝技巧

銘傳大學 資管系

摘要

用最簡單的方法,輕鬆了解筆記型電腦規格、最佳選購法則及如何購買不吃虧?

學生系統使用技巧

Moodle 使用技巧

正版 office 365 申請、下載及使用技巧

By 傑克老師 郭志賢

https://jackteacher.cc

2019 銘傳海靑班筆記型電腦採購指南及軟體安裝技巧 v1.3.docx

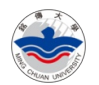

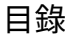

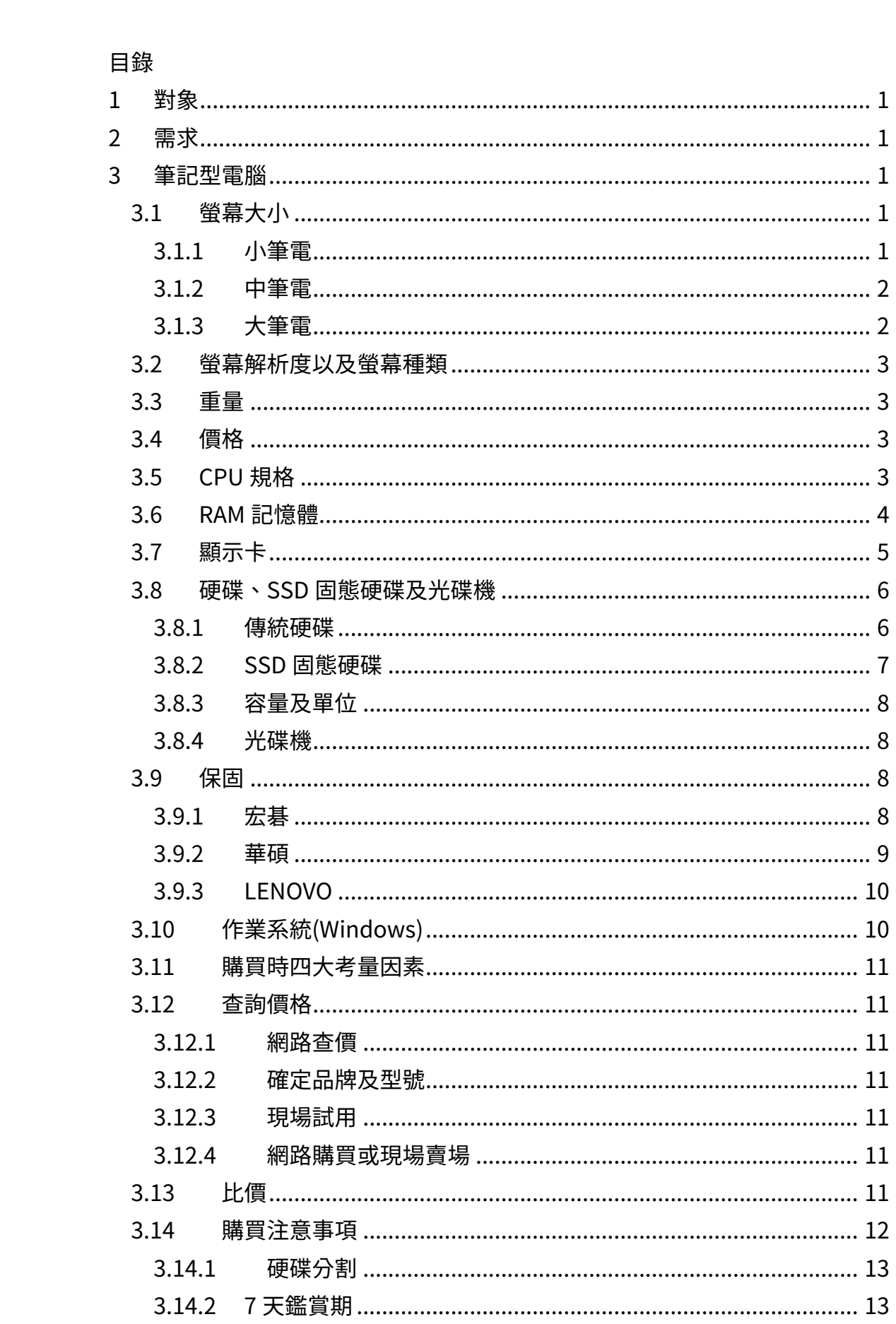

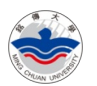

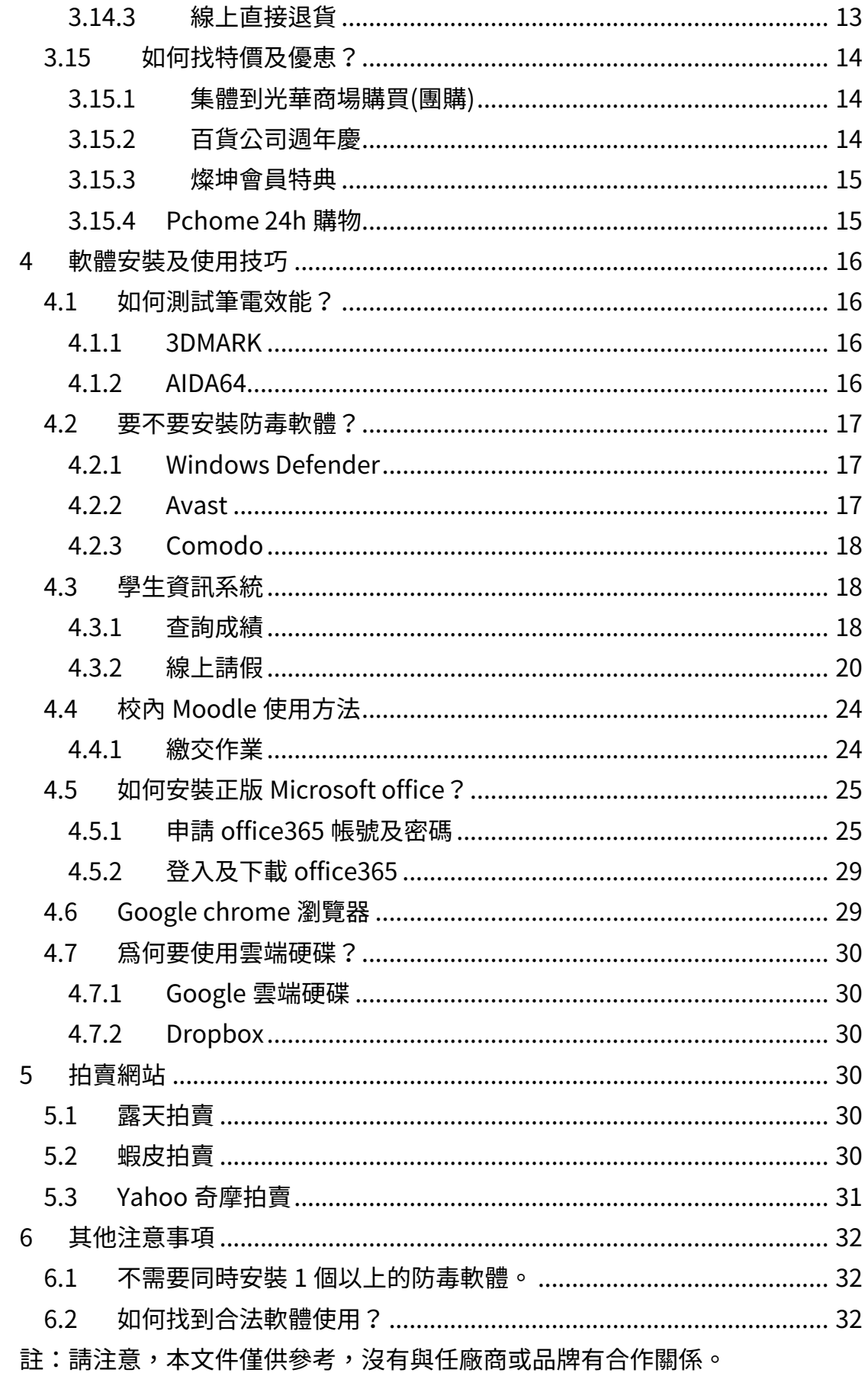

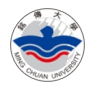

# 1 對象

海靑班及大一非資訊科系新生。

# 2 需求

平常只要使用文書軟體,如 Word、Excel、上網、看影片,沒有玩遊戲的需 求。

## 3 筆記型電腦

- 3.1 螢幕大小
- √ 我到底該買幾吋的筆電?才適合呢?

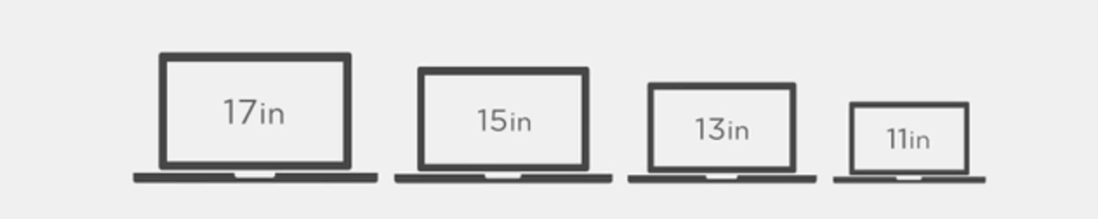

3.1.1小筆電

10 吋、11 吋

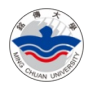

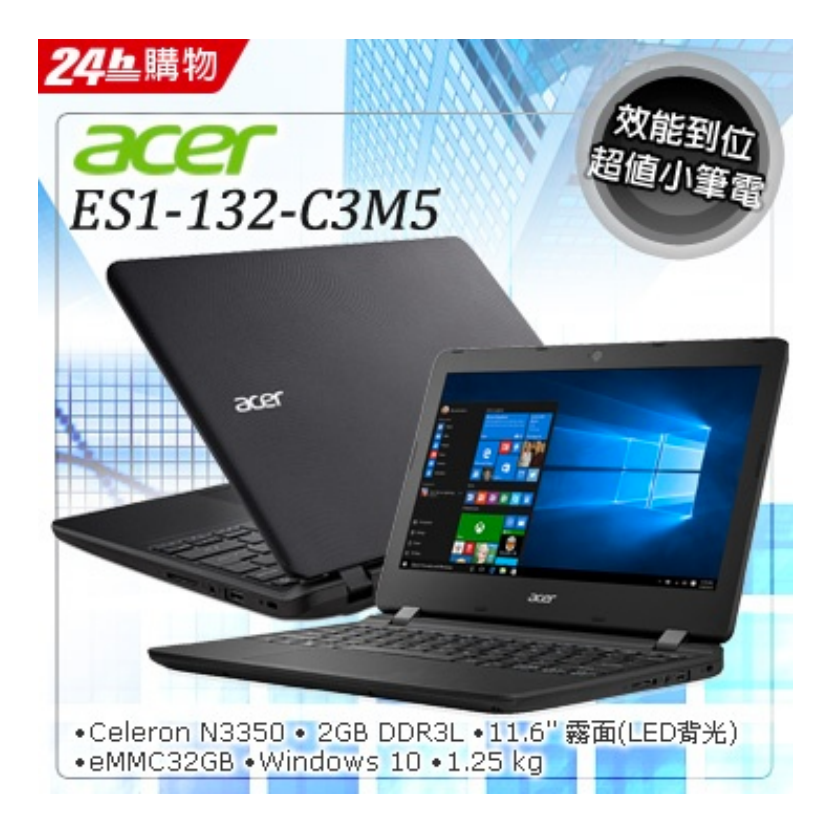

#### 3.1.2中筆電

12 吋、13 吋

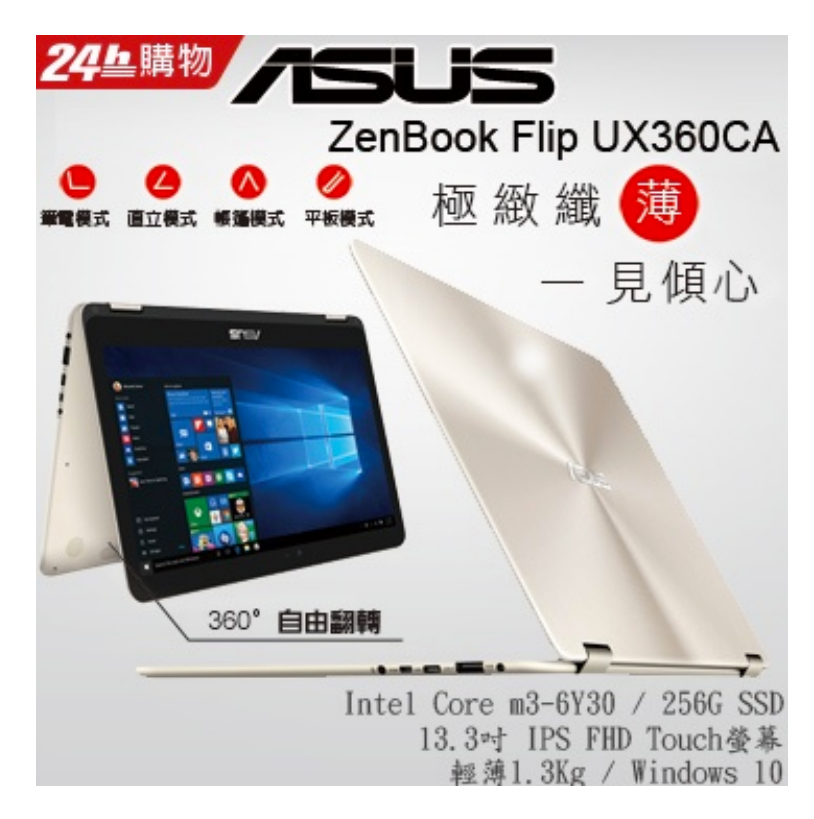

#### 3.1.3大筆電

14 吋、15 吋、17 吋

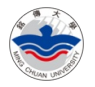

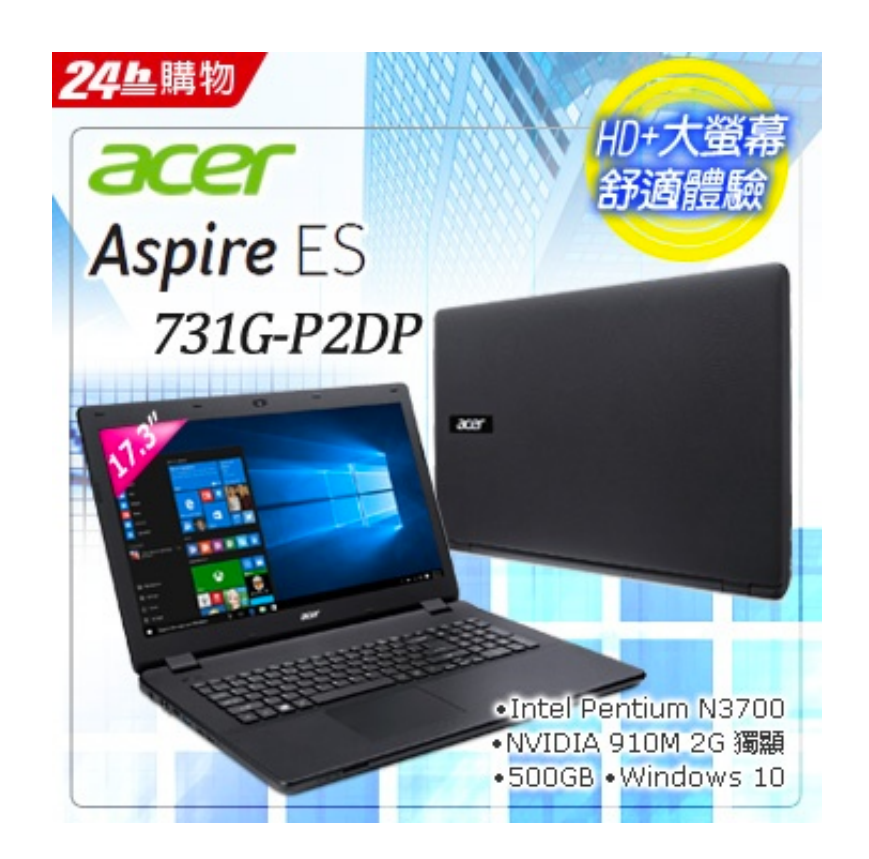

## 3.2 螢幕解析度以及螢幕種類

IPS

Full HD

1920x1080

防藍光

3.3 重量

1.2Kg

1.45Kg

2.3Kg

3.4 價格

2 萬以內

2.5 萬以內

## 3.5 CPU 規格

CPU 負責整體運算速度,有分筆記型專用及桌機用。

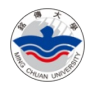

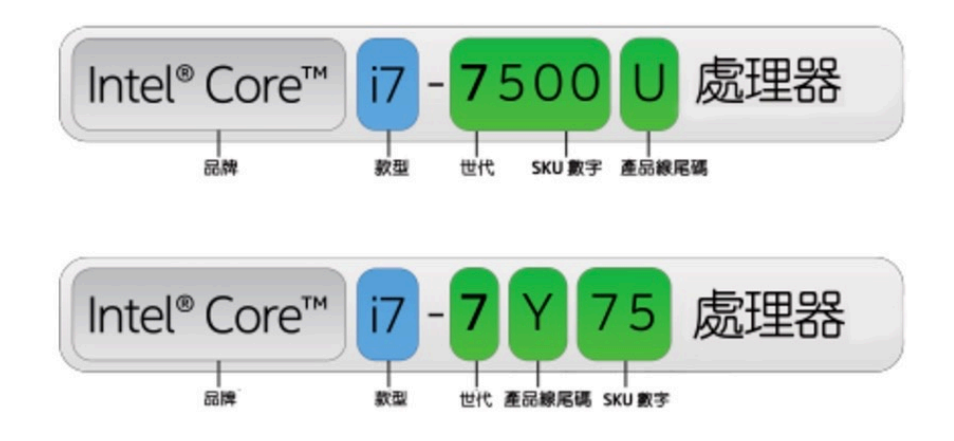

http://www.intel.com.tw/content/www/tw/zh/processors/processornumbers.html

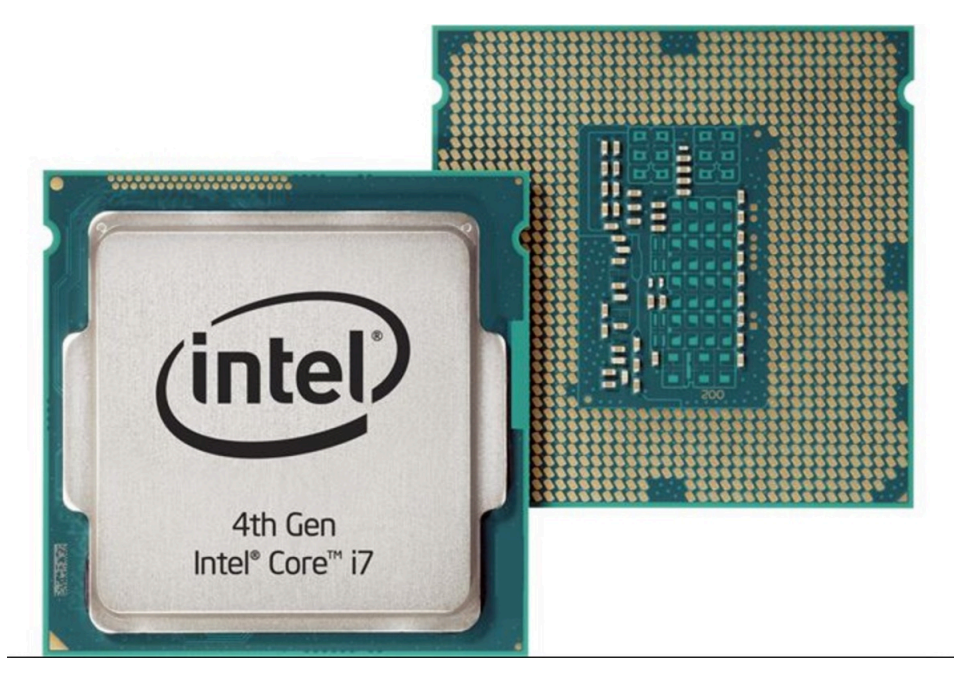

## 3.6 RAM 記憶體

桌上型和筆記型是不一樣的,甚至因為相容問題,還有品牌專用 RAM。 容量:2G, 4G, 8G, 16G…等

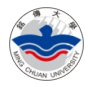

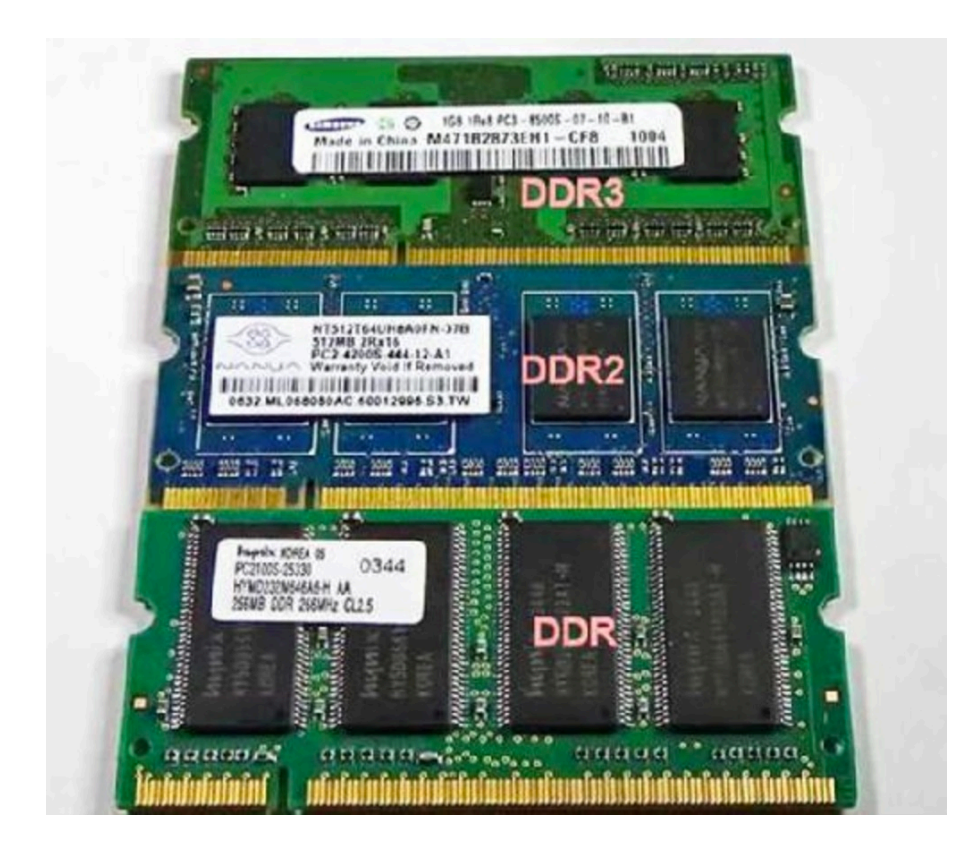

- 3.7 顯示卡
- ü 需不需要有獨立顯示卡呢?

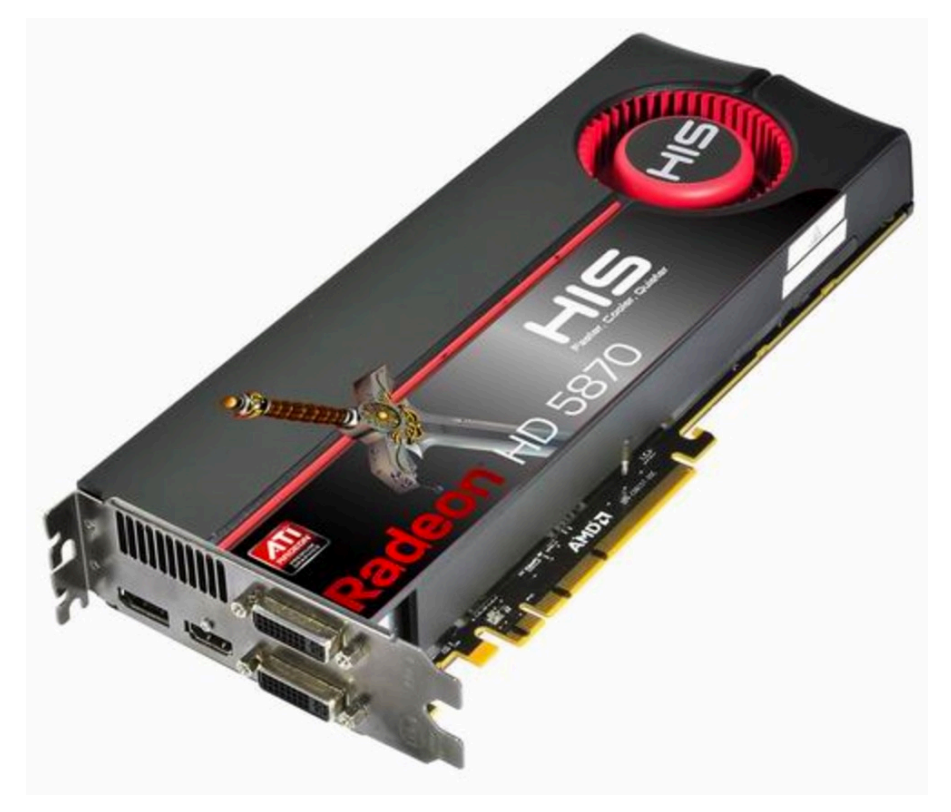

ü 打遊戲或重視繪圖的效能

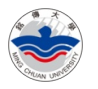

### 3.8 硬碟、SSD 固態硬碟及光碟機

硬碟種類大致分為:3.5"桌機用硬碟、2.5"筆記型或外接盒、SSD 固態硬碟 3.8.1傳統硬碟

3.8.1.1 3.5"桌機用硬碟

特色:容量大、效能相對低、重量重、價格較低。

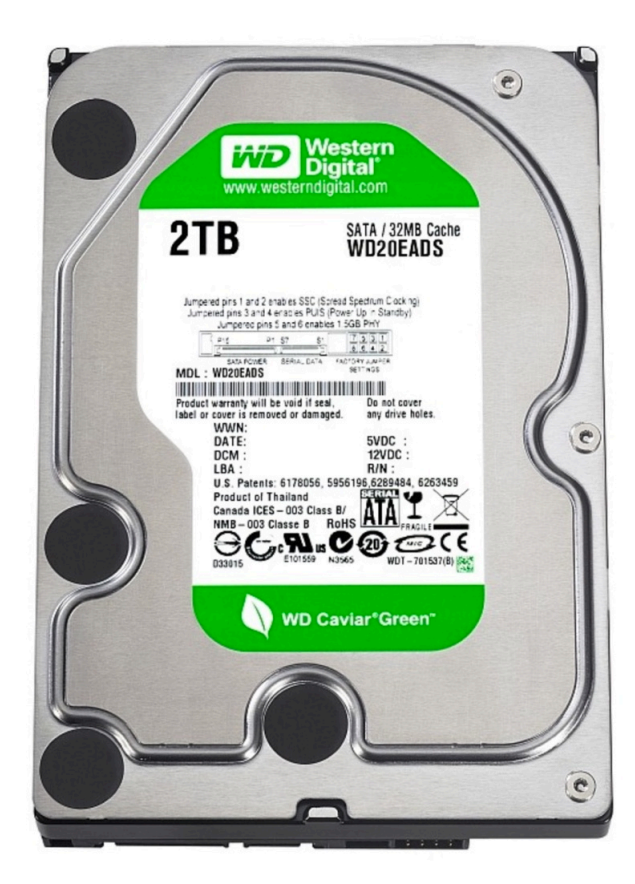

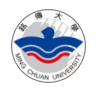

#### 3.8.1.2 2.5"筆記型及外接盒

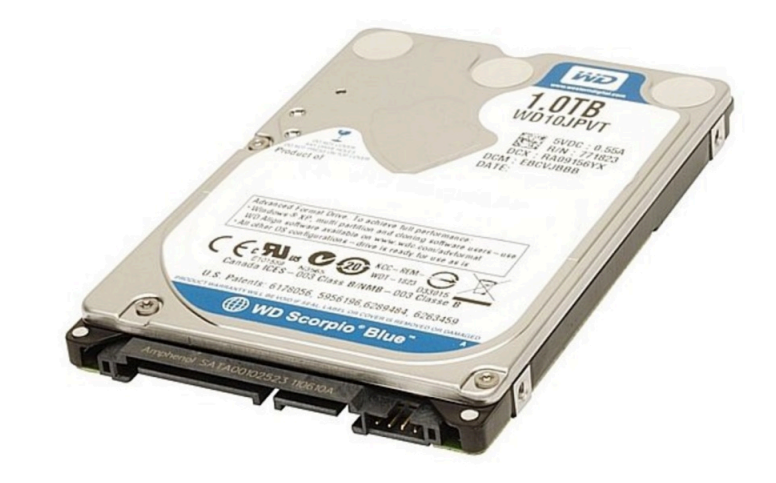

3.8.1.3 2.5"及 3.5"比較

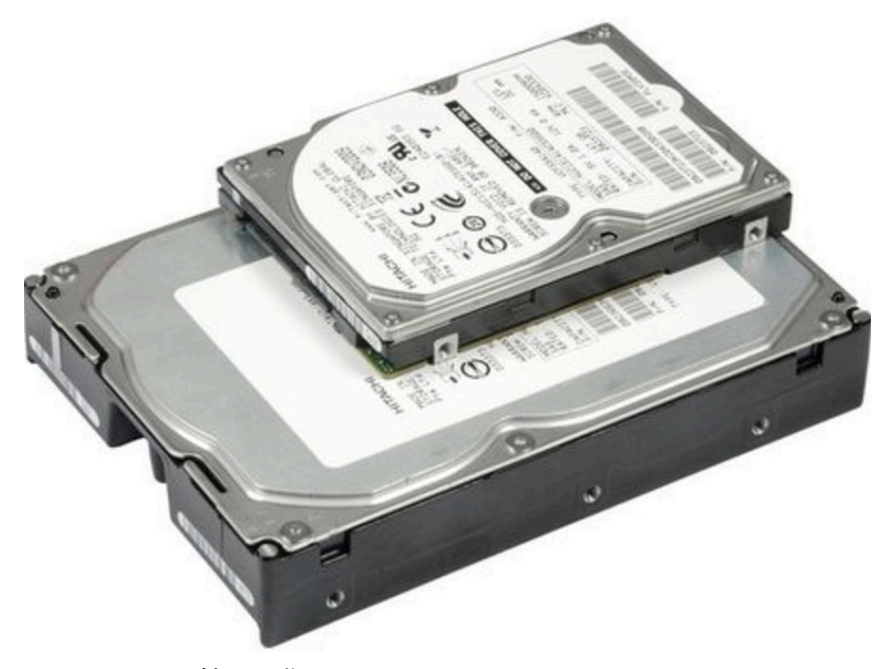

3.8.2SSD 固態硬碟 特色:開機速度快、筆電效能高、重量輕、容量小、價格較高

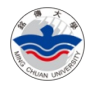

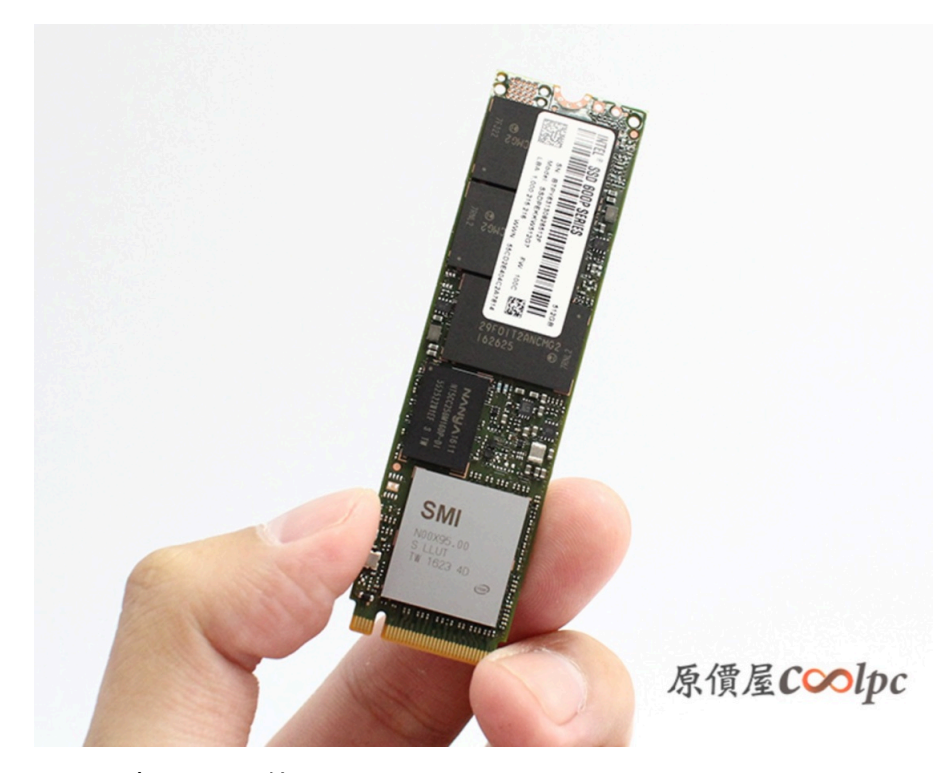

3.8.3容量及單位

500GB, 1TB, 2TB

3.8.4光碟機 基本上很少用到。一般分為內建或外接。 功能:DVD 或 藍光光碟機

## 3.9 保固

#### 3.9.1宏碁

#### >> ACER 宏碁筆記型電腦258服務承諾 -

#### ·2年完全保固

►—→D-工 v< w- w<br>其他品牌限定條件、限地機種半套式服務已落伍,往往在維修時才會發現很多零件、型號機種都不在保固範圍內,宏碁全系列筆記型電腦大至螢幕、主機板,小至電源線整機2年保<br>固,提供完整全套服務,只要在保固期内、正常使用的情況下,所有硬體之維修皆免收費。<br>(註:電池保固期為一年、另隨機贈品非保固項目)

#### ·58分鐘快速完修 (僅適用於直營服務中心)

。<br>其他品牌限定條件、限地機種半套式服務已落伍,往往在維修時才會發現很多零件、型號機種都不在保固範圍內,宏碁全系列筆記型電腦大至螢幕、主機板,小至電源線整機2年保<br>固,提供完整全套服務,只要在保固期內、正常使用的情況下,所有硬體之維修皆免收費。 <sub>[1]</sub> <sub>従</sub>於光王王吾[編33] 八爻正休昌新行 正帝長7]<br>(註:電池保固期為一年、另隨機贈品非保固項目)

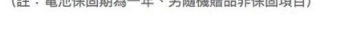

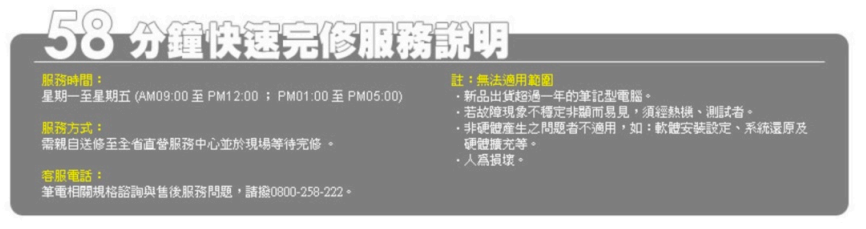

服務中心地點查詢

第 8 頁 / 共 34 頁

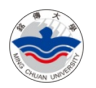

#### 3.9.2華碩

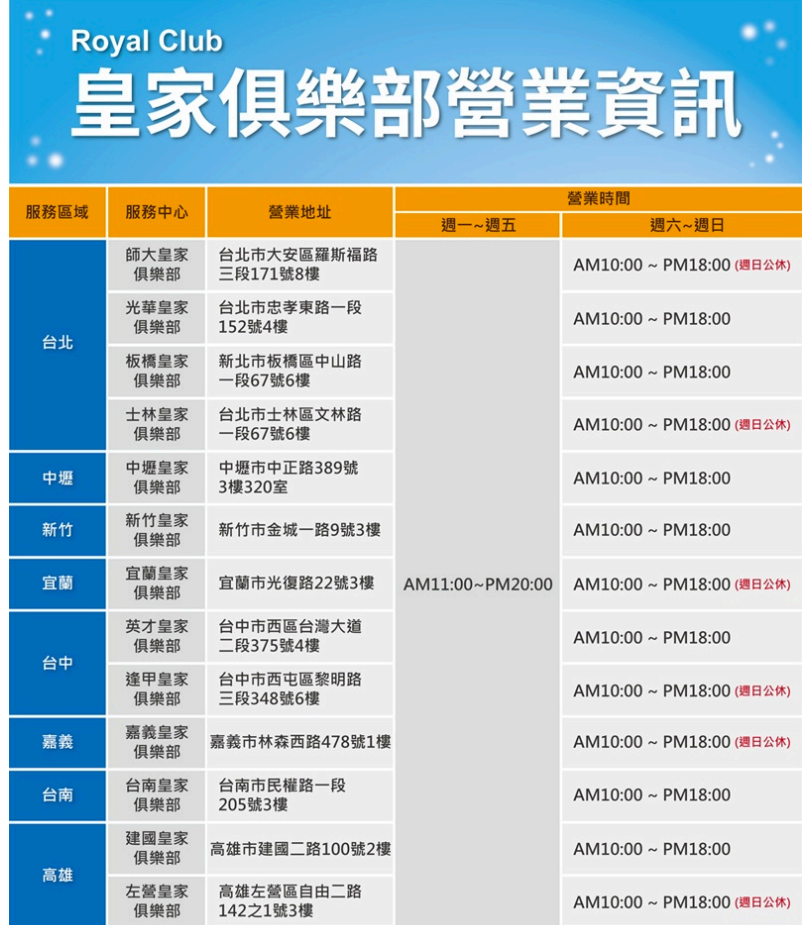

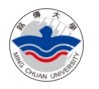

#### 3.9.3LENOVO

#### o LENOVO 保固服務

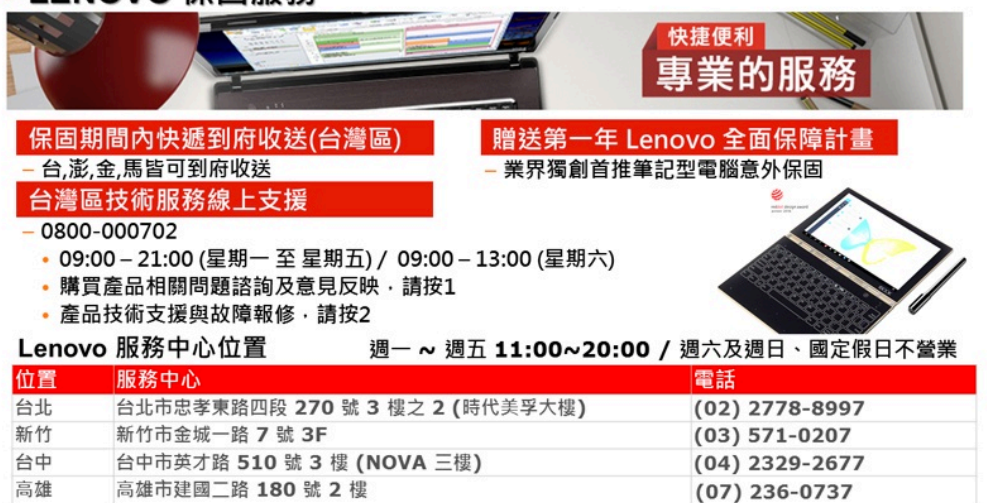

#### ● Lenovo 全面保障計劃

聰明的您選擇行動力最強的 Lenovo ThinkPad / IdeaPad 筆記型電腦, 現在 Lenovo 全面保障計畫更讓您無後顧之憂, 如虎添翼!(詳細規定請上官網查詢www.lenovo.com/tw)

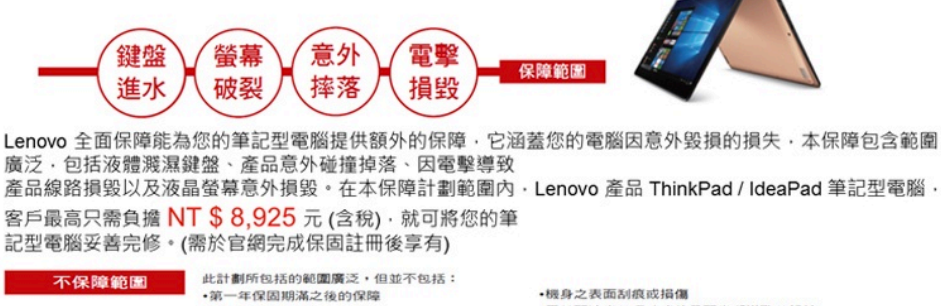

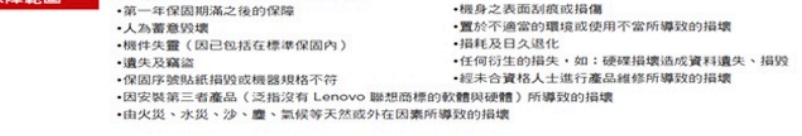

## 3.10 作業系統(Windows)

若價格太便宜,請特別注意,是否有含正版Windows 作業系統。 若有附正版 Windows,筆電背後有沒有微軟序號貼紙

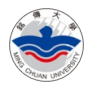

## 3.11 購買時四大考量因素

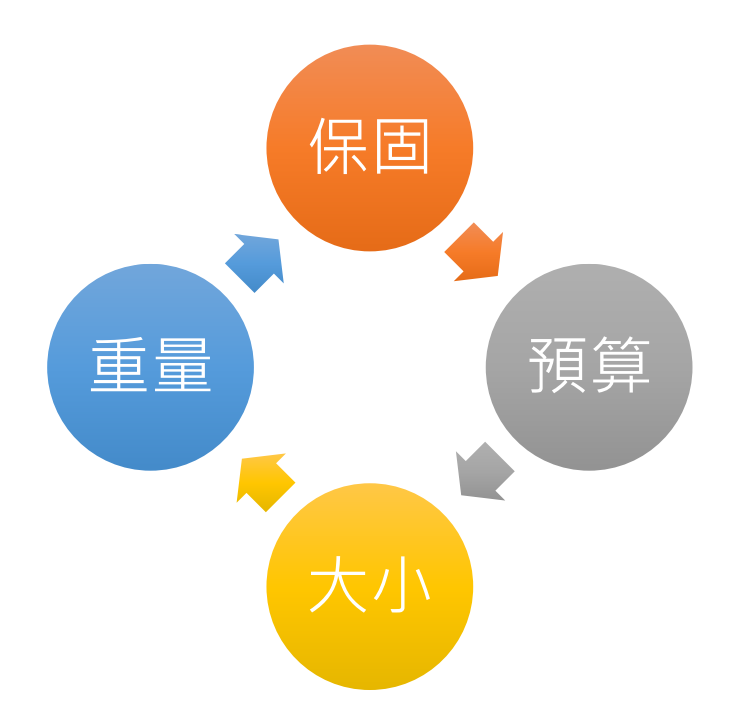

## 3.12 查詢價格

3.12.1 網路查價

3.12.2 確定品牌及型號

Pchome24 小時、燦坤、Yahoo 購物中心…

3.12.3 現場試用

鍵盤及觸控板

EX:燦坤 3C、桃園 NOVA

現場查價比價

3.12.4 網路購買或現場賣場

網路購買注意事項,除非要買二手以及對硬體很熟悉,否則不要到拍賣網站購 買。

光華商場及三創:台北捷運忠孝新生站

#### 3.13 比價

飛比價格:https://feebee.com.tw 重點:輸入型號

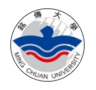

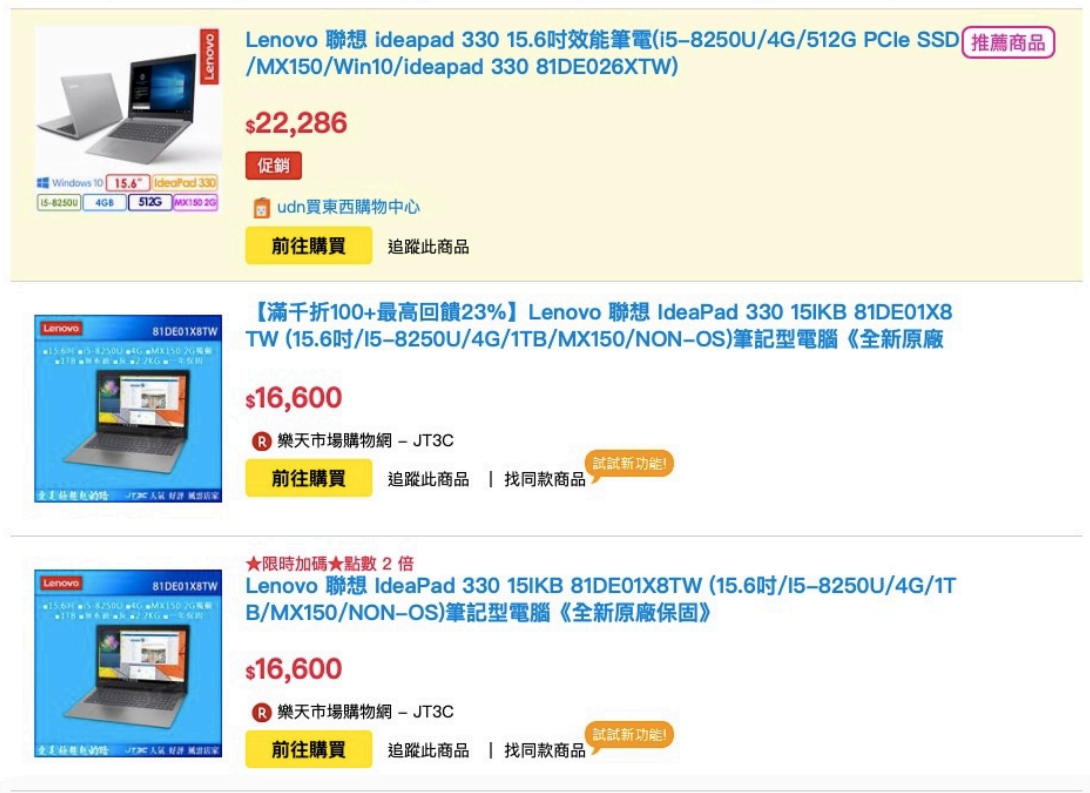

## 原價屋: http://coolpc.com.tw/evaluate.php

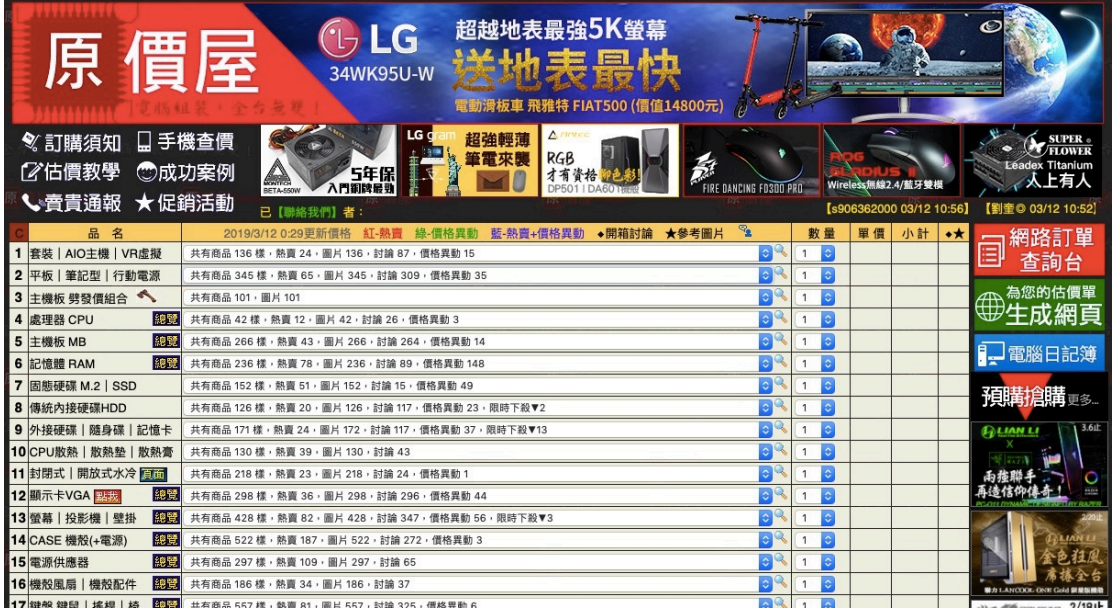

## 3.14 購買注意事項

ü 實際賣場購買一定要打開來看看是不是有原廠 LOGO 膠帶,以確保是 「新品」。

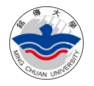

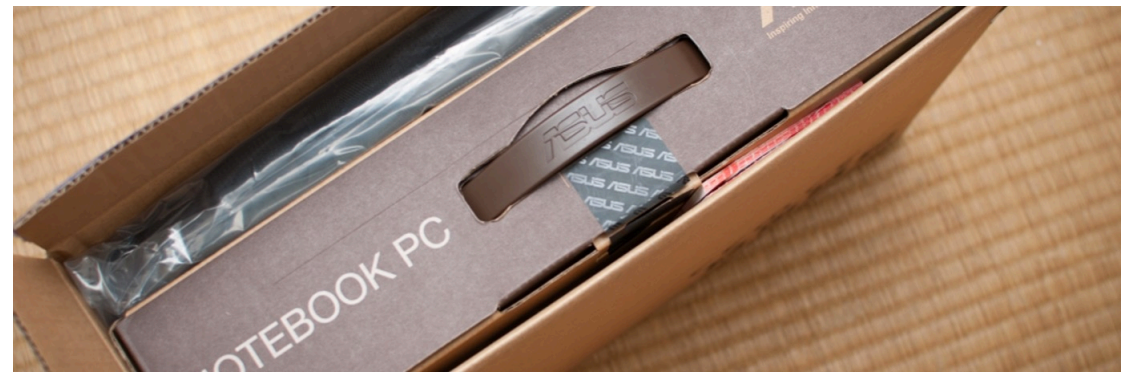

 $\checkmark$  檢查背後是不是有 Microsoft 的序號貼紙。

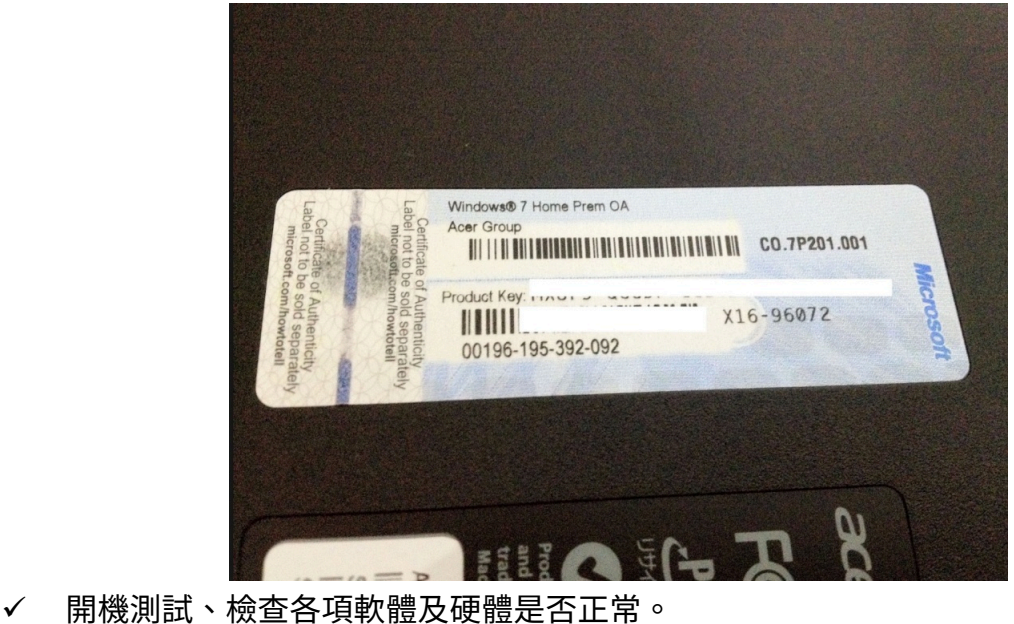

3.14.1 硬碟分割

建議購買時請廠商先行幫硬碟分割成 2 個。

#### 3.14.2 7 天鑑賞期

網路購買才有,優點是有 7 天鑑賞期,有任何問題可以退貨,當然記得要馬上 拍照存證。

3.14.3 線上直接退貨

■ 訂單查詢

輸入訂單編號或商品名稱 查詢 (可查詢 2010/1/1 起的訂單)

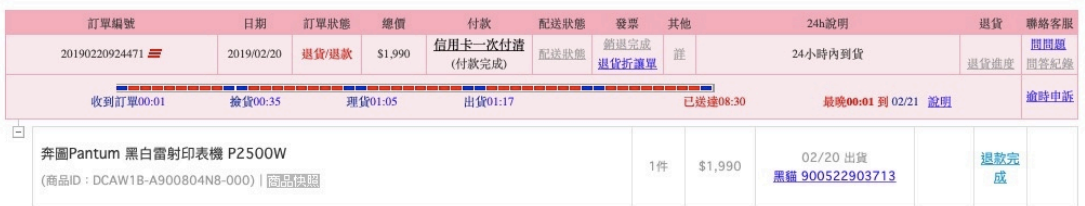

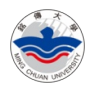

## 3.15 如何找特價及優恵?

#### 3.15.1 集體到光華商場購買(團購)

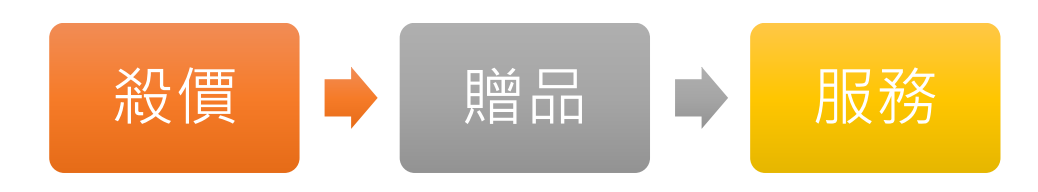

#### 3.15.2 百貨公司週年慶

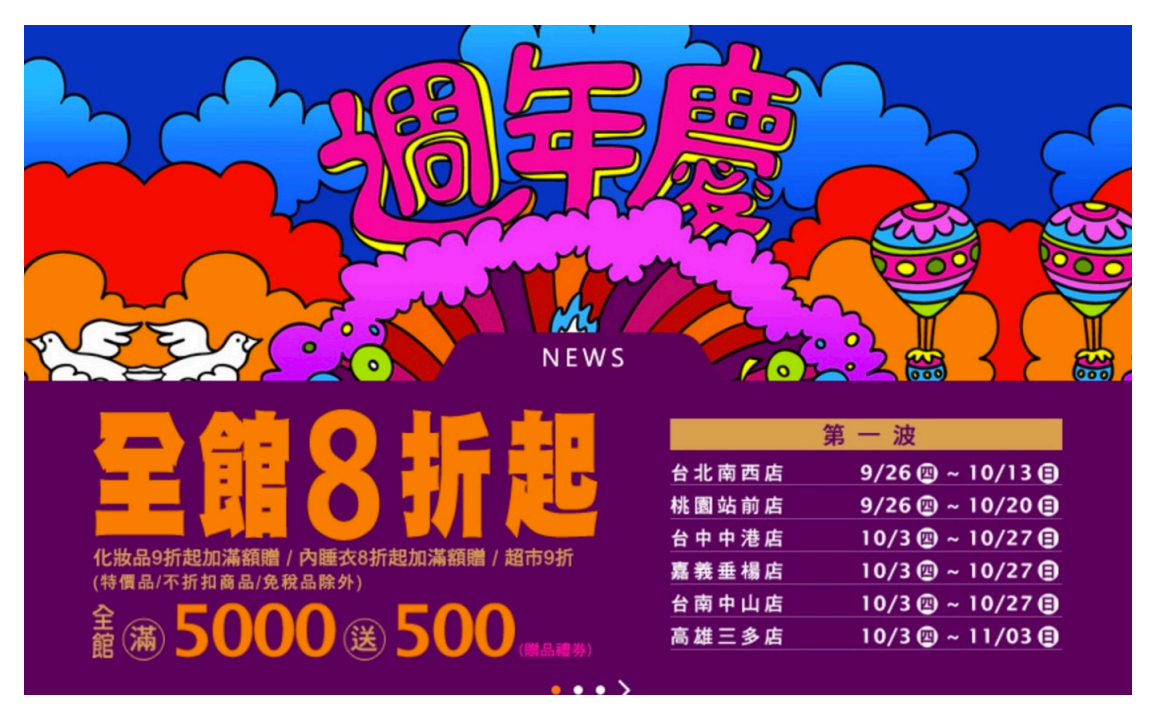

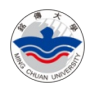

#### 3.15.3 燦坤會員特典

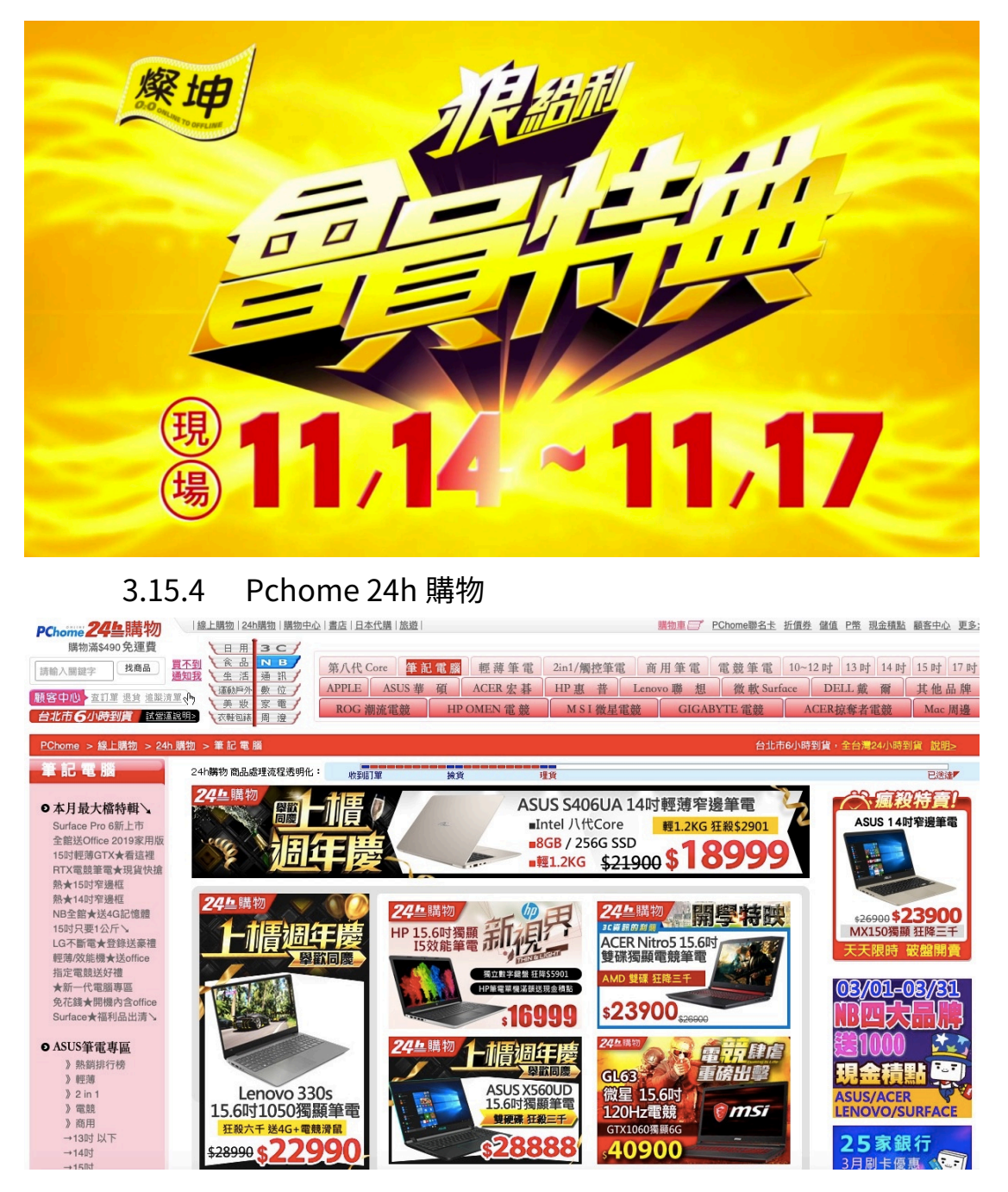

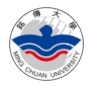

# 4 軟體安裝及使用技巧

## 4.1 如何測試筆電效能?

#### 4.1.13DMARK

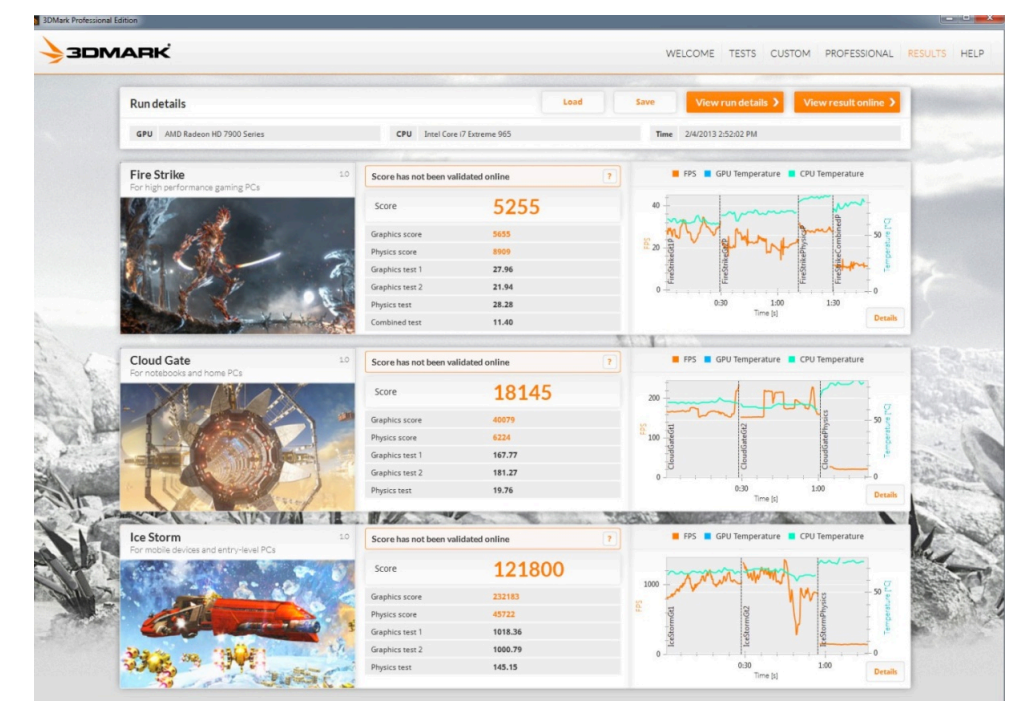

下載網址: http://www.3dmark.com/zh-hant/

#### 4.1.2AIDA64

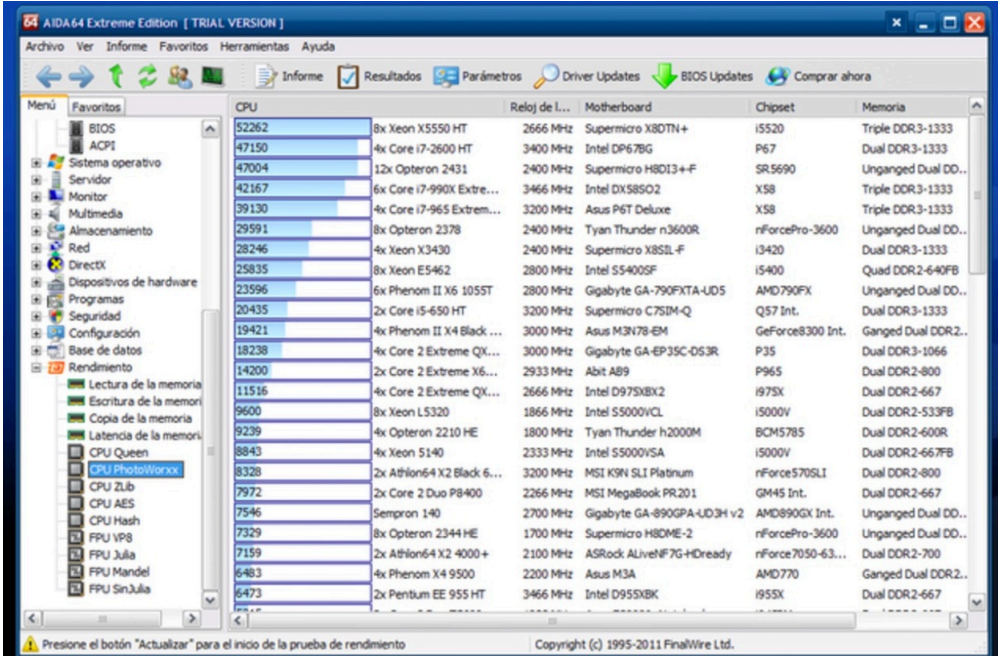

下載網址: https://www.aida64.com/downloads

第 16 頁 / 共 34 頁

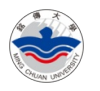

## 4.2 要不要安裝防毒軟體?

最佳使用方式:為了避免衝突,防毒軟體建議只要裝一個就好了。

4.2.1Windows Defender

Windows 中內建,其他版本,下載網址:

https://www.microsoft.com/en-us/windows/windows-defender

4.2.2Avast

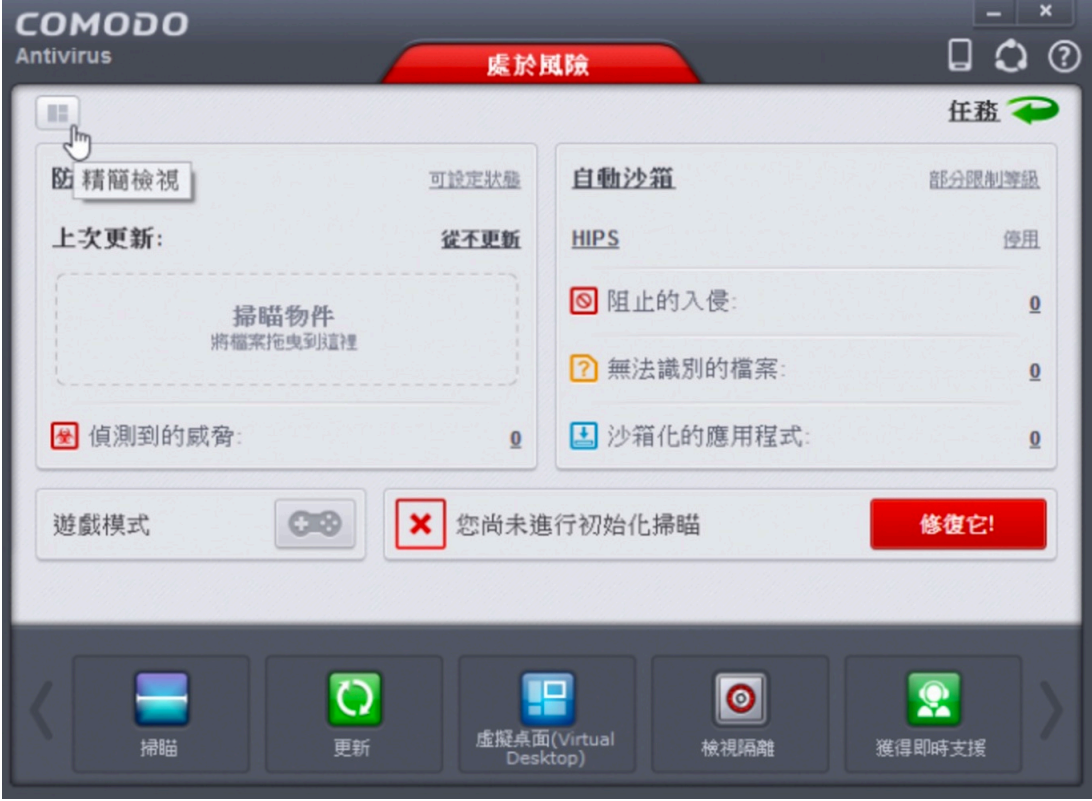

下載網址:https://www.avast.com

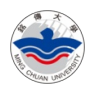

#### 4.2.3Comodo

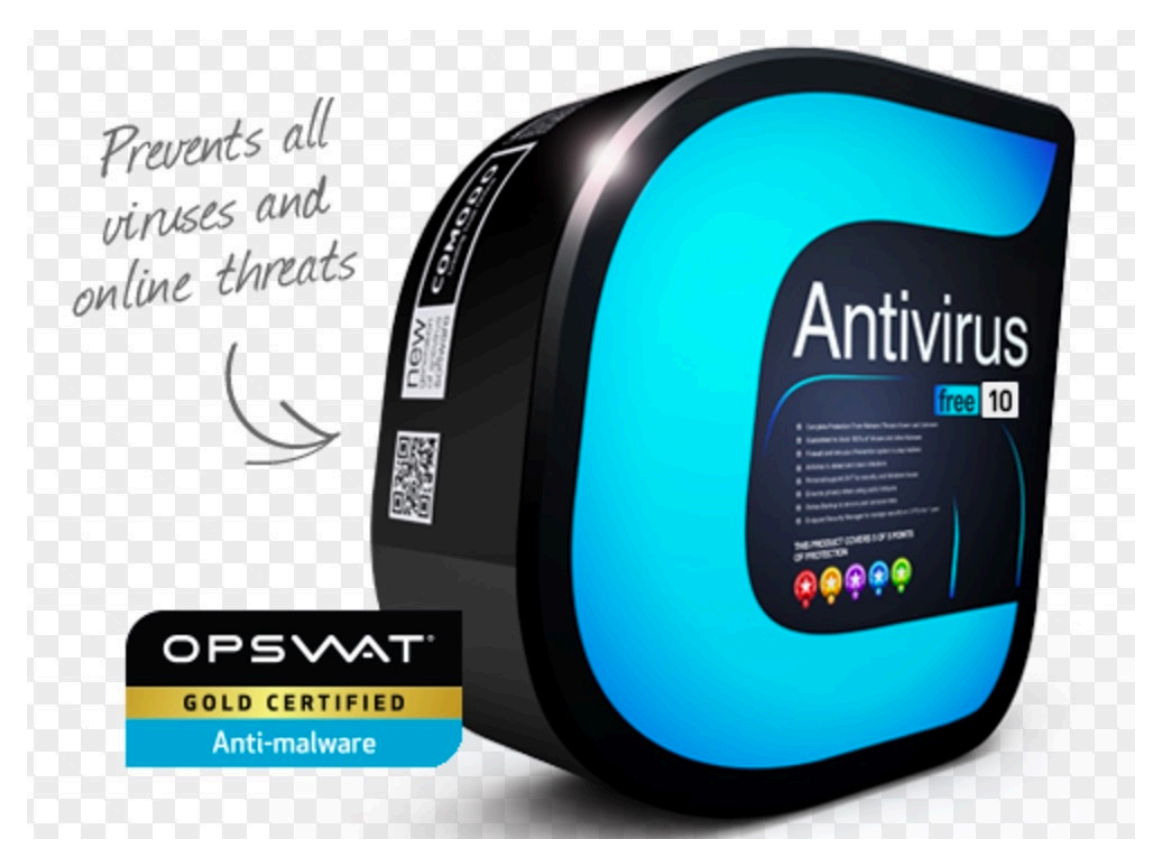

下載網址:https://antivirus.comodo.com

#### 4.3 學生資訊系統

重點:除了網頁版本之外,更要會使用手機版本。

#### 4.3.1查詢成績

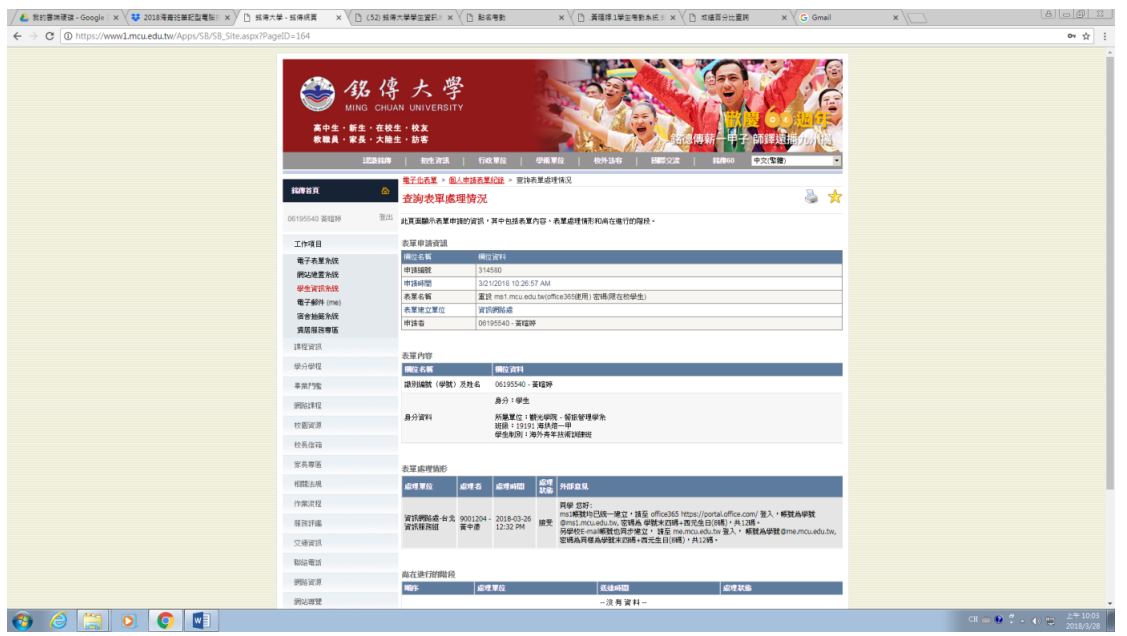

第 18 頁 / 共 34 頁

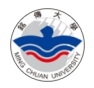

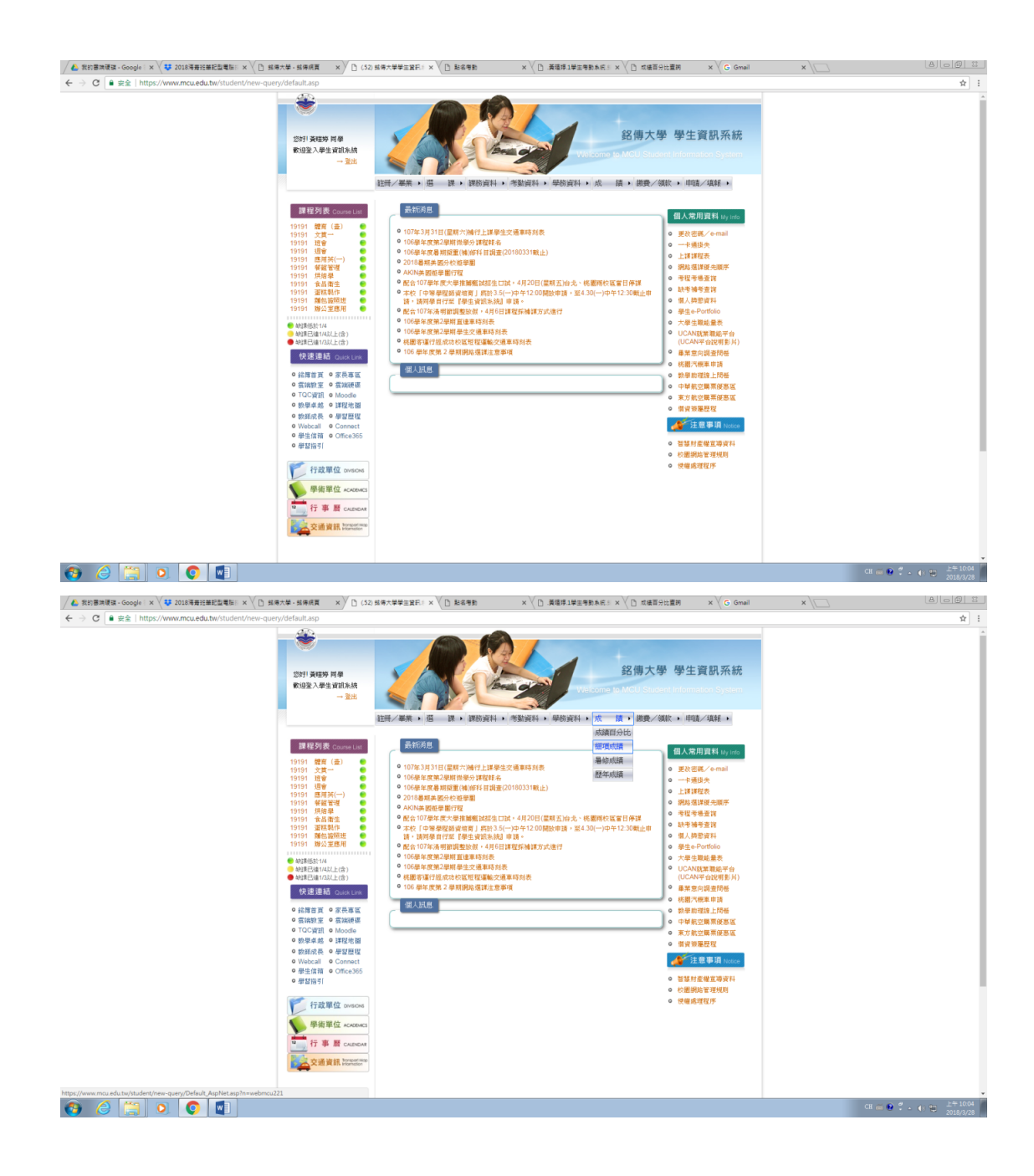

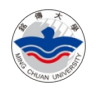

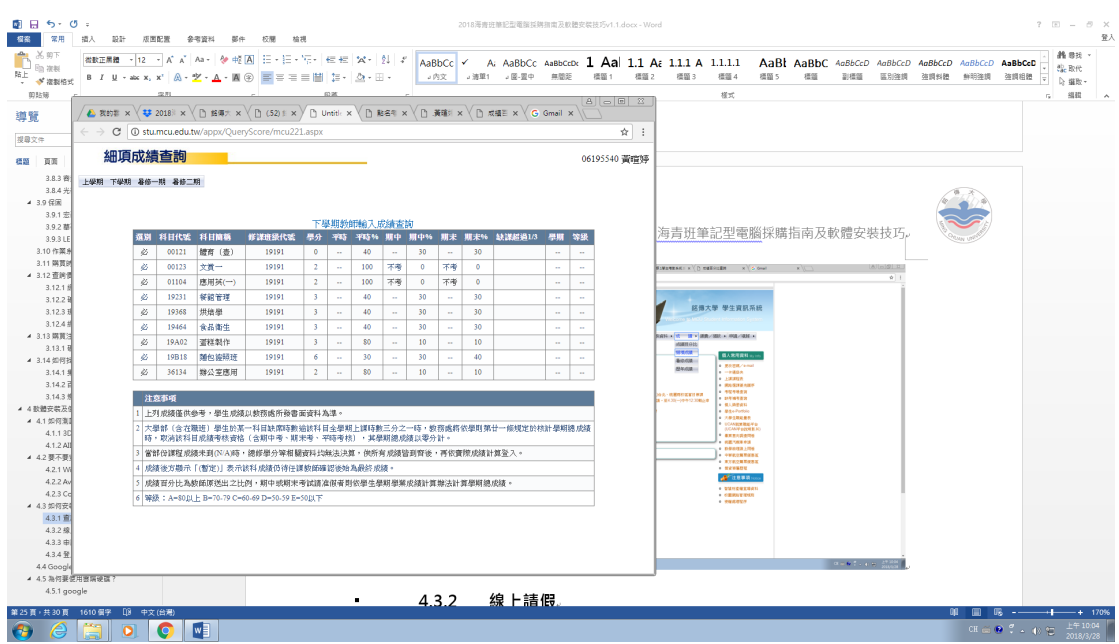

4.3.2線上請假

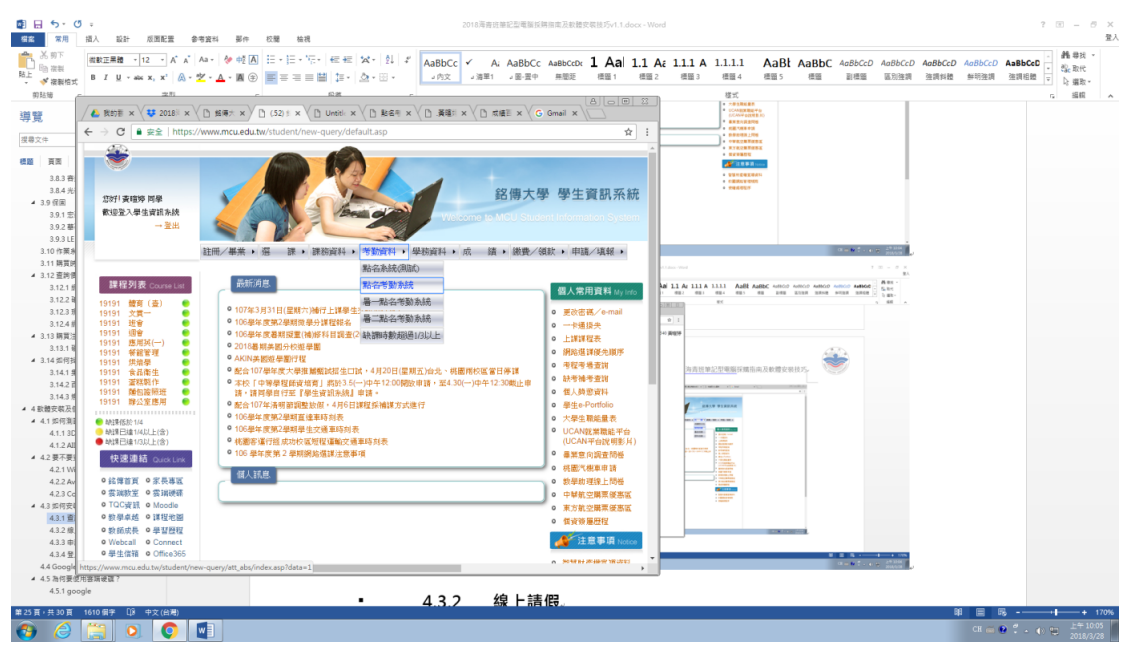

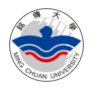

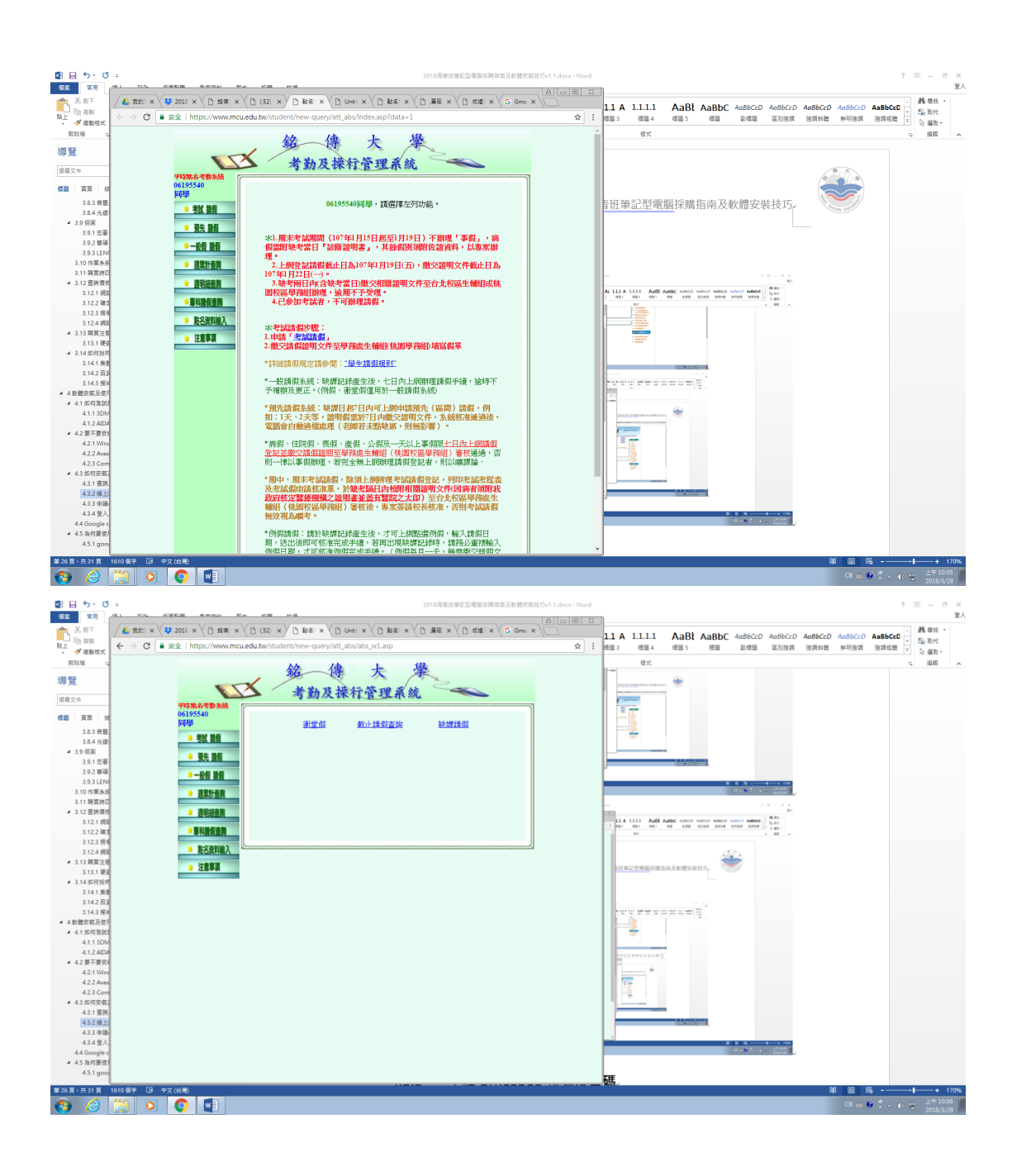

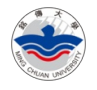

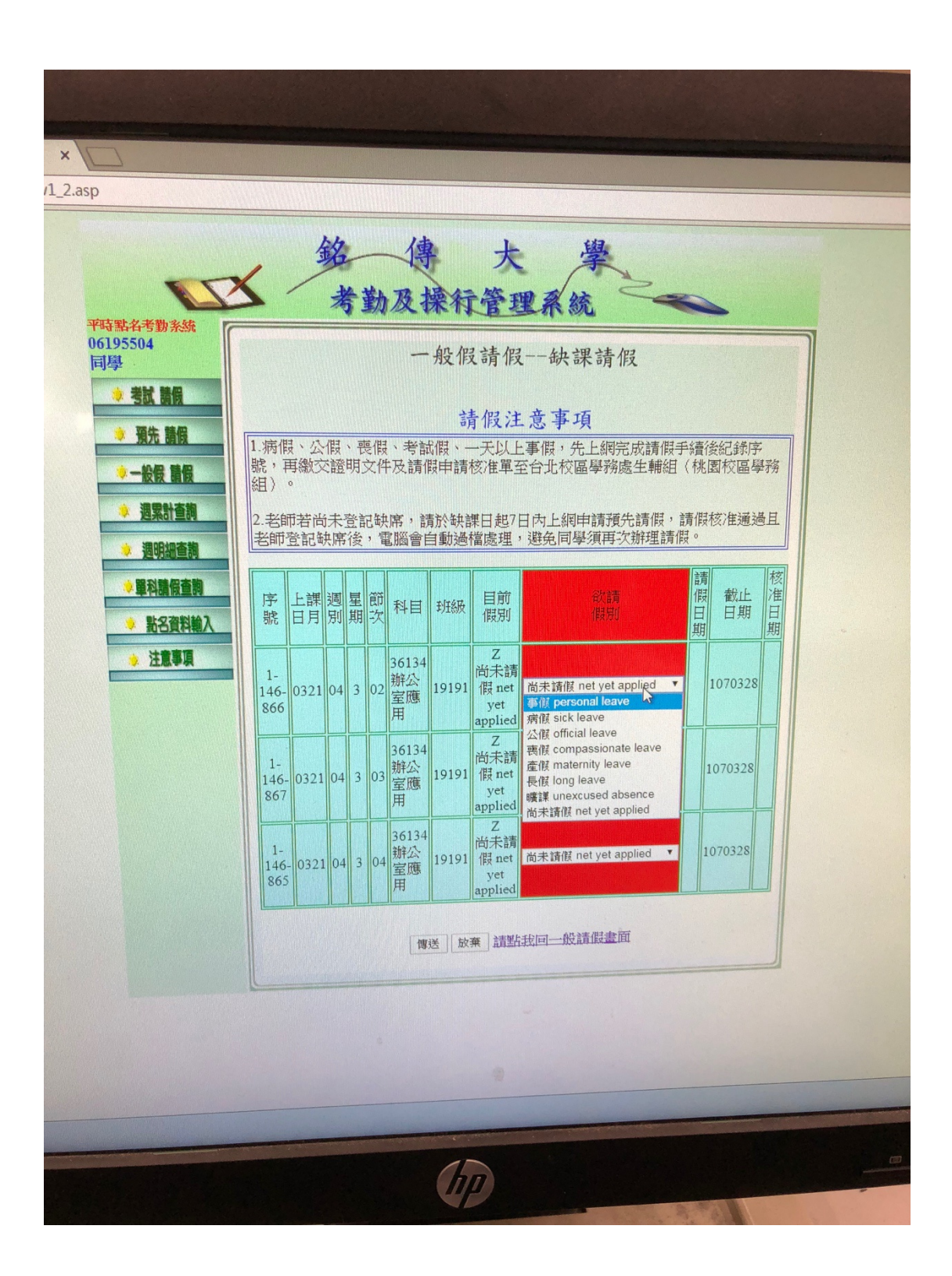

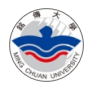

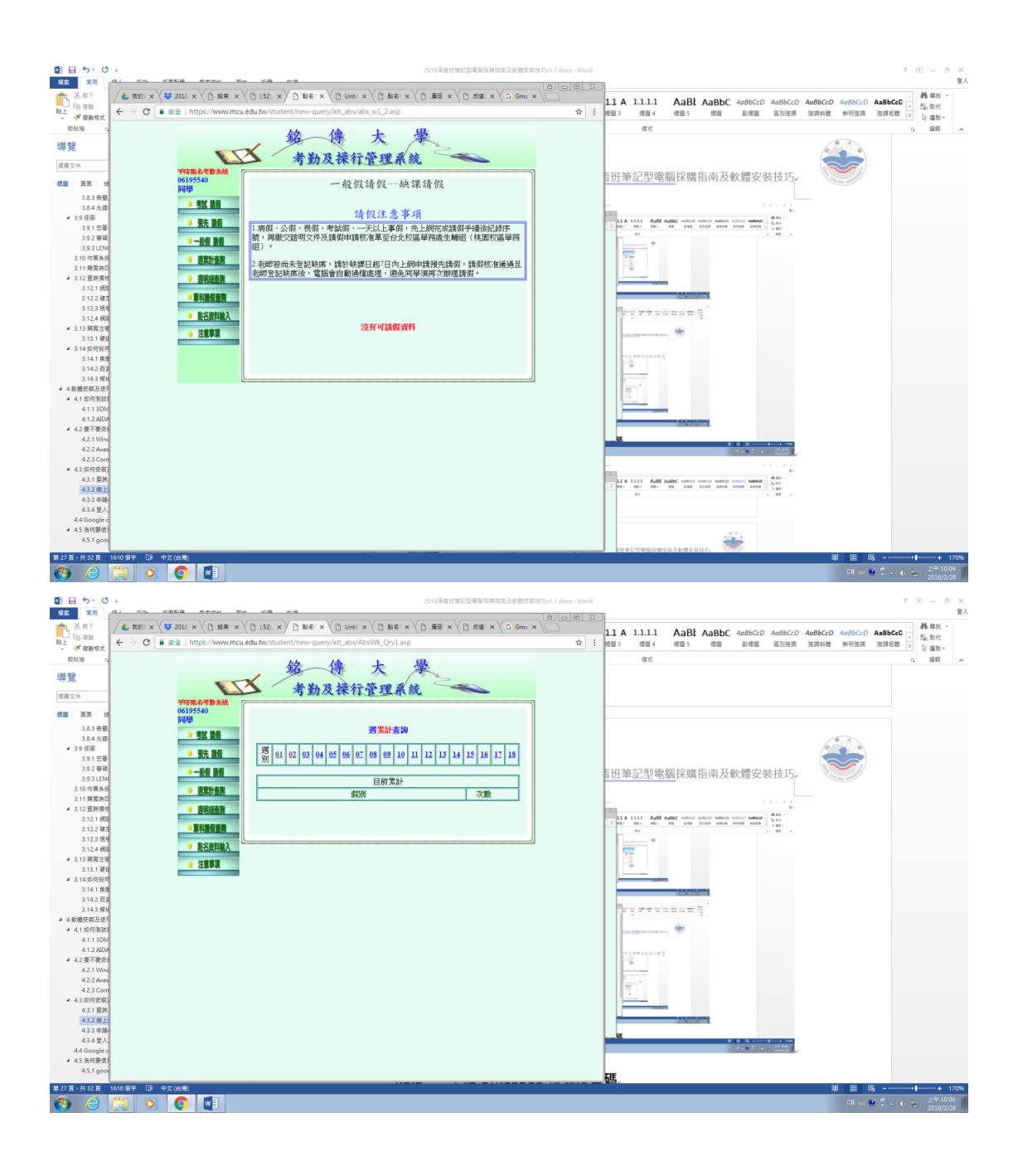

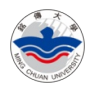

# 4.4 校內 Moodle 使用方法

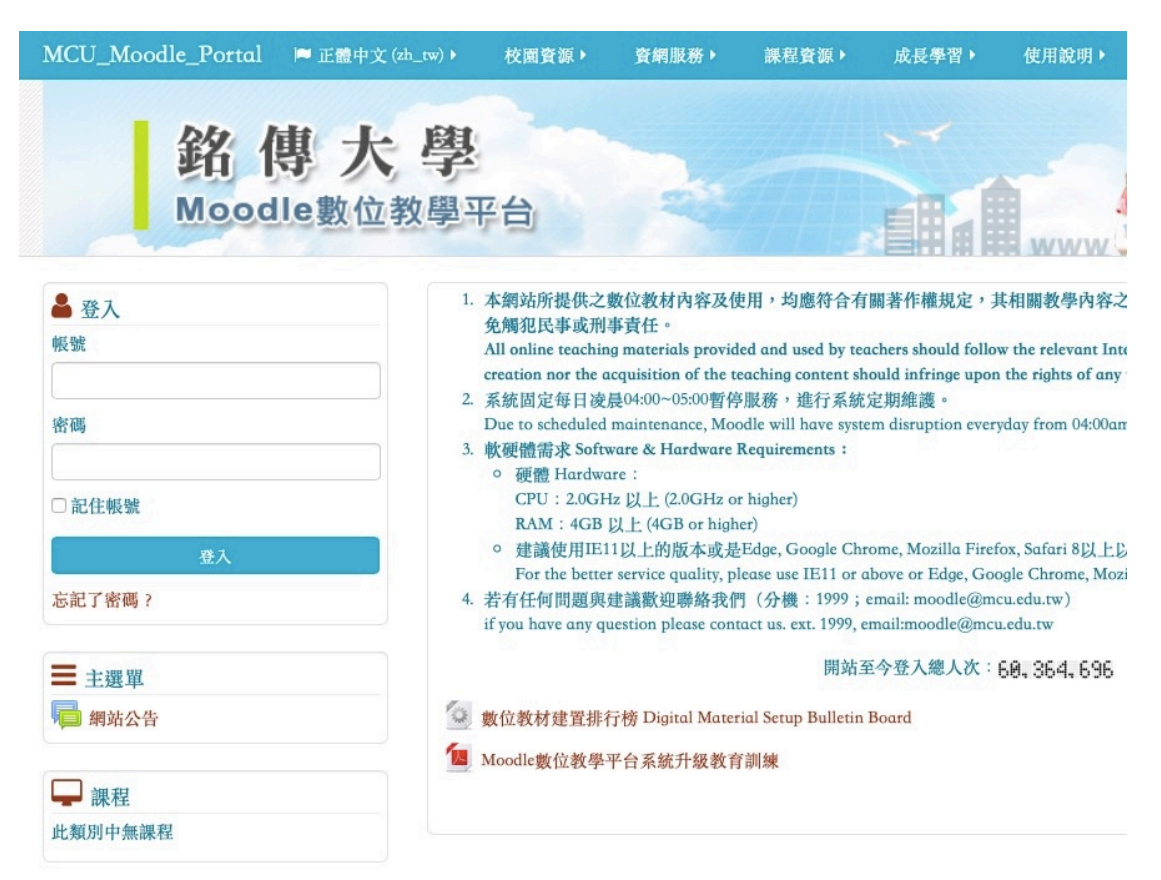

網址:http://moodle.mcu.edu.tw/ 建議使用 Google Chrome 瀏覽器。 登入帳號:學號 登入密碼:學校提供的密碼

4.4.1繳交作業

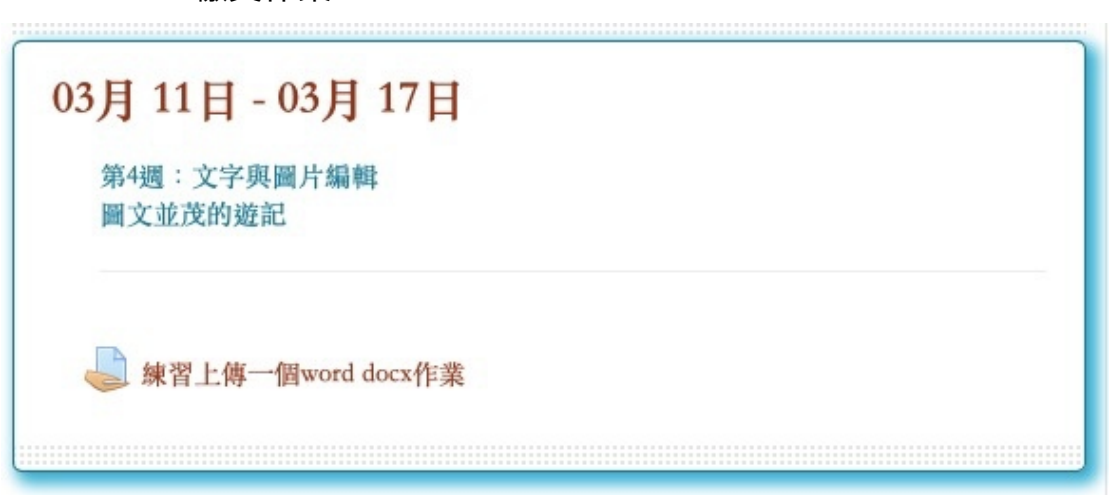

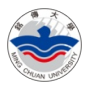

## 4.5 如何安裝正版 Microsoft office?

微軟提供台灣在學學生可以合法下載及使用正版的 office 軟體。 儘量勿使用網路盗版軟體,避免被植入木馬或中加密型病毒。 為避免宿舍網路使用爆表,除非可以使用手機網路吃到飽,否則建議使用校內 因檔案很大,請使用 wifi 下載及安裝。

4.5.1申請 office365 帳號及密碼

申請網址:www1.mcu.edu.tw

帳號:學號

密碼:學校提供的密碼

點選「電子表單系統」

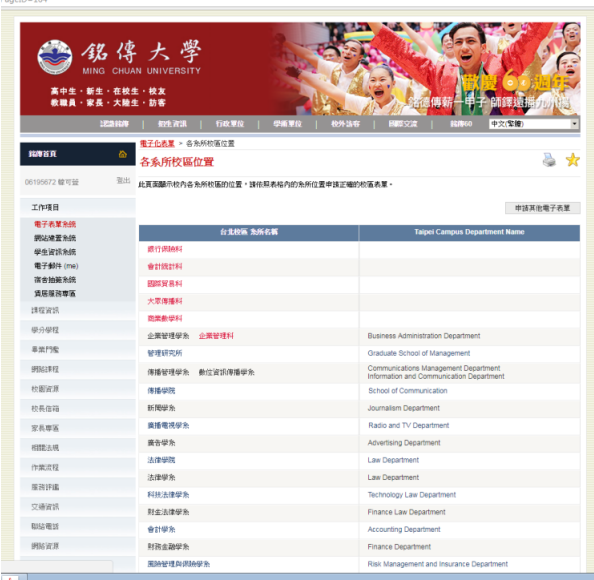

東里県上信長 - 古現 - メント - メント - メント - メント - メント - メント - メント - メント - メント - メント - メント - Secole E × X - Google E × X - Google E × X - GD 3017.09.19.10

點選「進入電子表單系統」

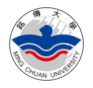

|量線上信長・曲視 × \ ① 銘得大學 - 銘得鏡買 × / ① 銘得大學 - 銘得鏡買 × \ M 収申匿 (33,886) - jack⑤ × \ <mark>①</mark> 落着37點名 - Google B: × \ <mark>①3</mark> 2017.09.19.104

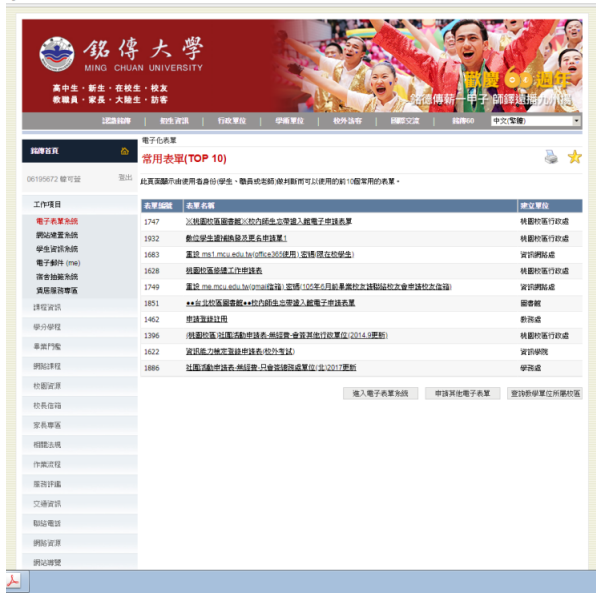

#### 點選「申請表單」

2 级停大学 高中生・新生・在校生・校友<br>教職員・家長・大陸生・訪客 ■ 電子化表單<br>■ 電子化表單 mun a.  $\mathcal{A}$ 72 韓可益 截组建用電子化表單。使用者可以选過自己隨有的權限管理表單、指流處理者、申請表單、處理表單、管理表單功能權限、運覽表單的非告分析<br>及所有申請紀錄、該定簽札料語、設定代理人。 工作項目<br>電子表單系統<br>調站線蓋系統,<br>學生資訊系統<br>電子動件 (me)<br>電子動件 (me)<br>高台抽籤系統 中国纪经 中国表意 地能体管 **BERR** →<br>
→ 後用于用<br>
例経使用者想要了解如何使用電子化表單系統,您可以下載及參考使用者手用。 **単分学程**  $#MTR$ **1 表里相談**<br>|<mark>第</mark> 後若使用者想要事先現創好表單之架構,您可以下載及參考表單樣版。 **SUSSER**  $\frac{1}{2}$  $10.66666$  $2888$ **SIEAR** mang **RRIFIE** mages  $\cos \pi x$  $988\%$ 田辺野

見量经上估長 造税 X X <mark>( ) 超得大學 - 超得很買 X X ( ) 超得大學 - 超得很買 X X ( M 收用医 (33,886) - jack© X  $\sqrt{\frac{1}{120}}$  海毒37船名 - Google E: X  $\sqrt{\frac{1}{120}}$  2017.09.19.104</mark>

將畫面拉到最下面,點選「下一步」

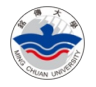

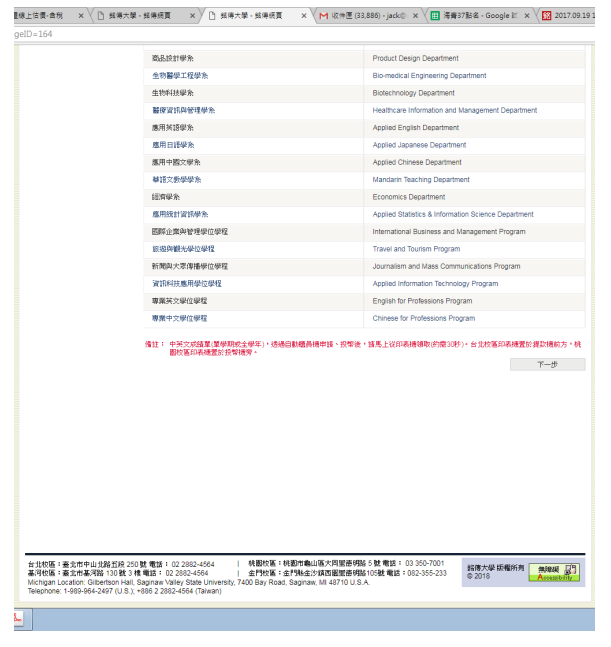

#### 點選第 4 頁

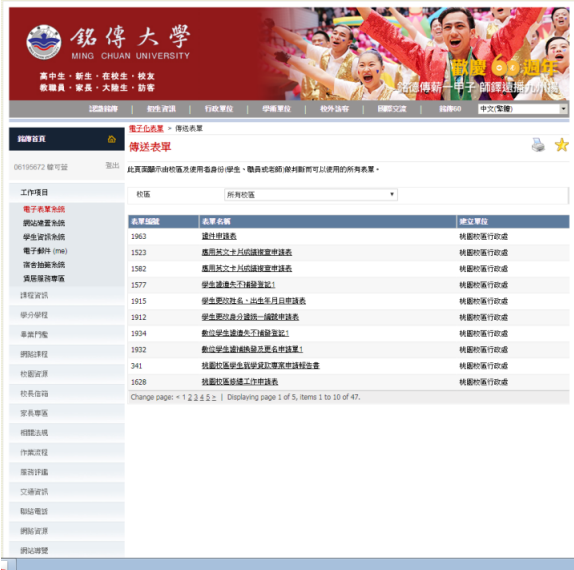

點選「重設 ms1.mcu.edu.tw(office365 使用)」密碼(限在校學生)

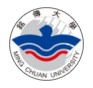

合络停大学 高中生・新生・在校生・校友<br>教職員・家長・大陸生・訪客 ーー<br>- <del>エントの</del><br>- 博送表軍 **NIVER** B ą 用表單 工作项目 校區 所有校區  $\ddot{\phantom{1}}$ 工作項目<br>**電子表單和統計**<br><del>脚站建置前的接触機能量子動作 (ma)</del><br><del>電子動態表現時間で始始前の情報を確認する。</del><br>宿舎始第4種 - 2.18 - 2.18 - 2.18 - 2.18 - 2.18 - 2.18 - 2.18 - 2.18 - 2.18 - 2.18 - 2.18 - 2.18 - 2.18 - 2.18 - 2.18 - 2.1<br>1963 - 2.18 - 2.18 - 2.18 - 2.18 - 2.18 - 2.18 - 2.18 - 2.18 - 2.18 - 2.18 - 2.18 - 2.18 - 2.18 - 2.18 - 2.18 <u> まんまん ()</u> 4442<br>1462<br>1683<br>1749<br>1866<br>1854 

量線上信像 唐明 × \ ① 銘得六攀 - 銘得棋買 × / ① 銘得大攀 - 銘得棋買 × \ M 収申匿 (33,886) - jack③ × \ <mark>①</mark> 等着37點名 - Google E: × \ <mark>①</mark> 2017.09.1910

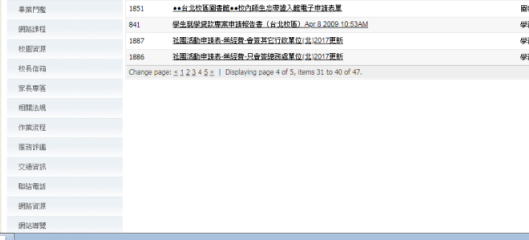

#### 點選「送出」

 $\#0.922$ 

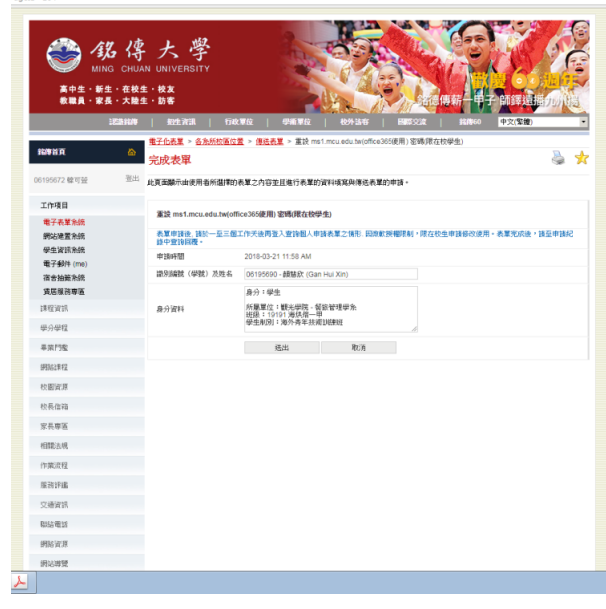

等大約三個工作日

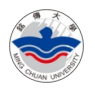

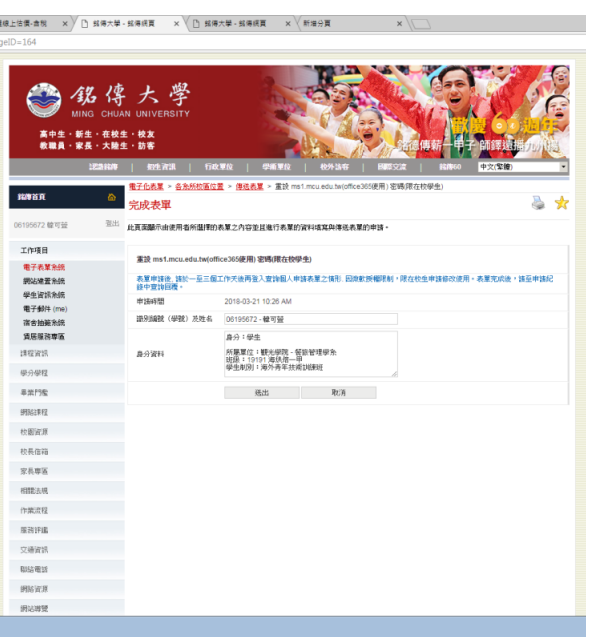

#### 使用電子表單/申請記錄中查詢密碼

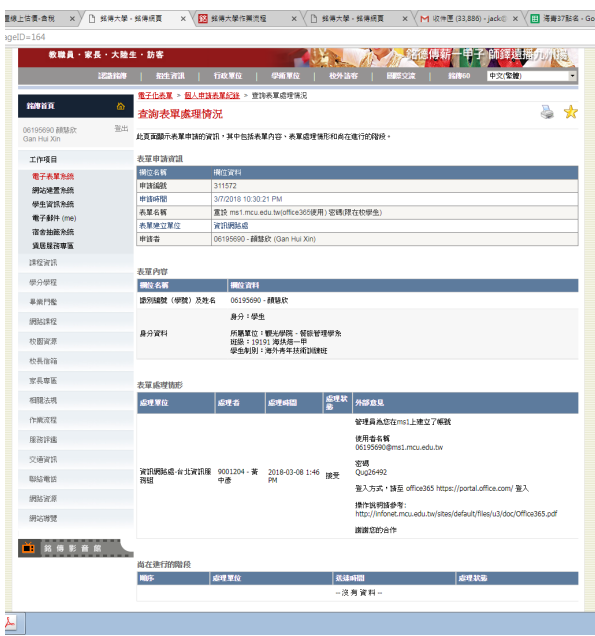

4.5.2登入及下載 office365

請至 office365 ( https://portal.office.com/ )登入 學生登入帳號:學號@ms1.mcu.edu.tw 密碼見上一小節 下載軟體並執行安裝程式

## 4.6 Google chrome 瀏覽器

下載網址:https://www.google.com/chrome/

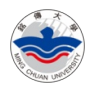

4.7 為何要使用雲端硬碟?

容量:15GB

4.7.1Google 雲端硬碟

下載網址:https://www.google.com/drive/

4.7.1.1 使用技巧

#### 4.7.2Dropbox

下載網址:https://www.dropbox.com

- 5 拍賣網站
	- 5.1 露天拍賣

網址:https://www.ruten.com.tw

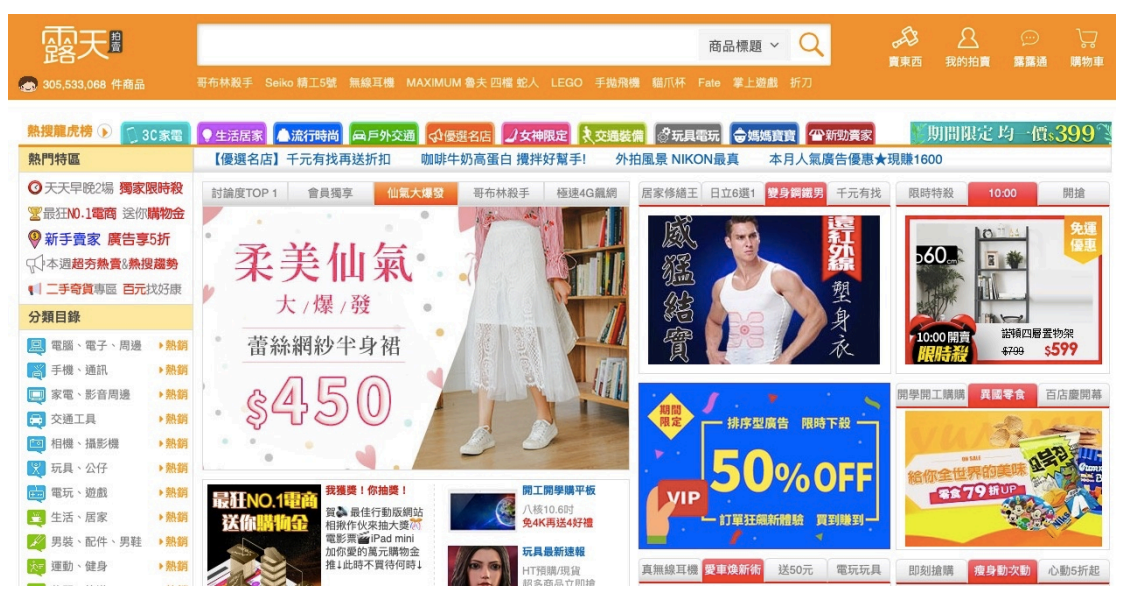

5.2 蝦皮拍賣

網址:https://shopee.tw

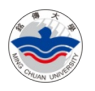

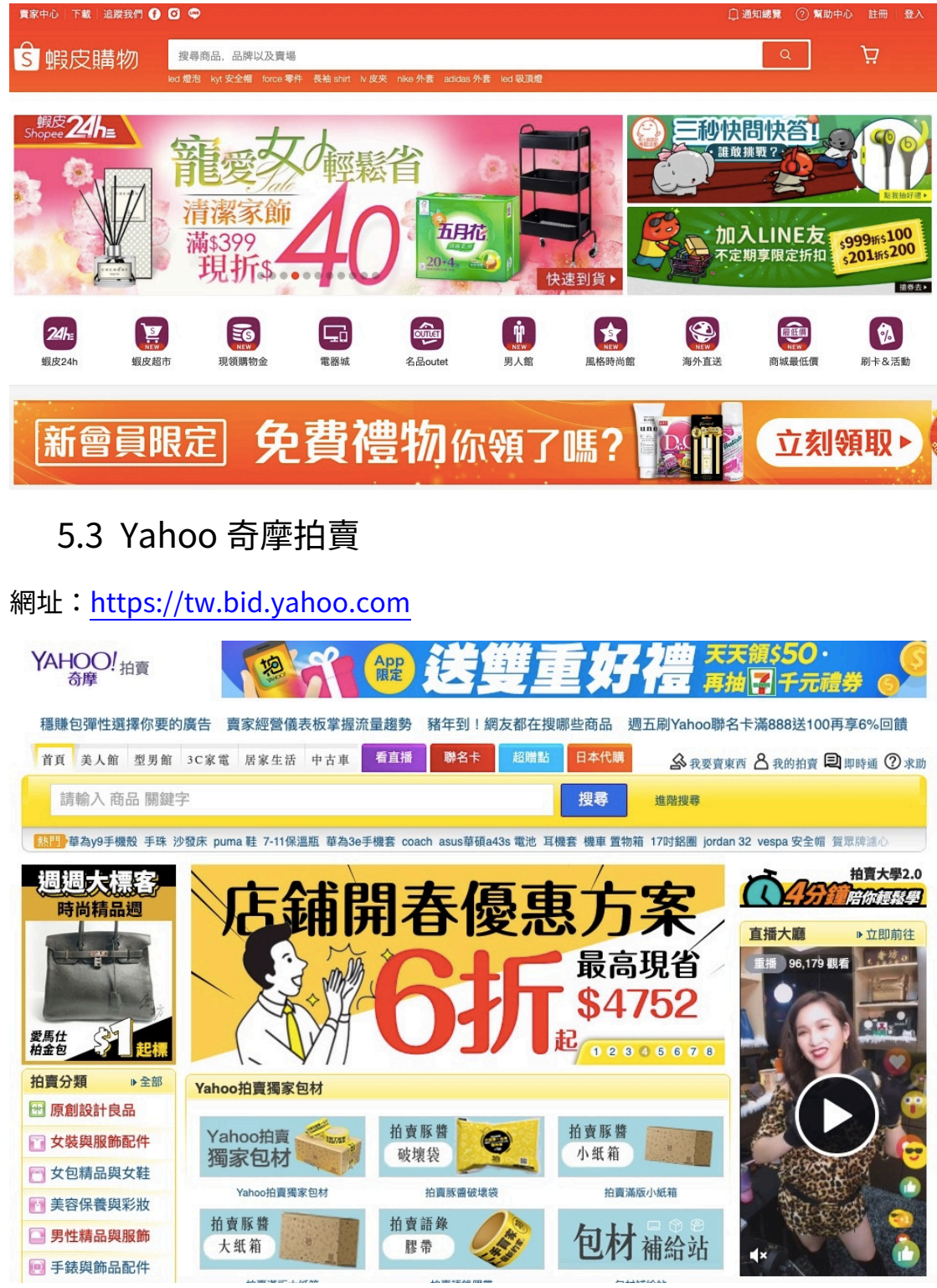

#### 第 31 頁 / 共 34 頁

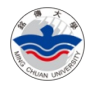

# 6 其他注意事項

- 6.1 不需要同時安裝 1 個以上的防毒軟體。
- 6.2 如何找到合法軟體使用?